## CD-MANUAL

Richtlinien für den visuellen Auftritt des WienTourismus.

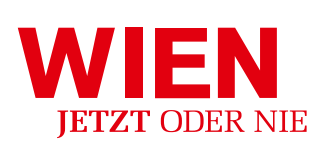

**www.wien.info**

## Inhaltsverzeichnis:

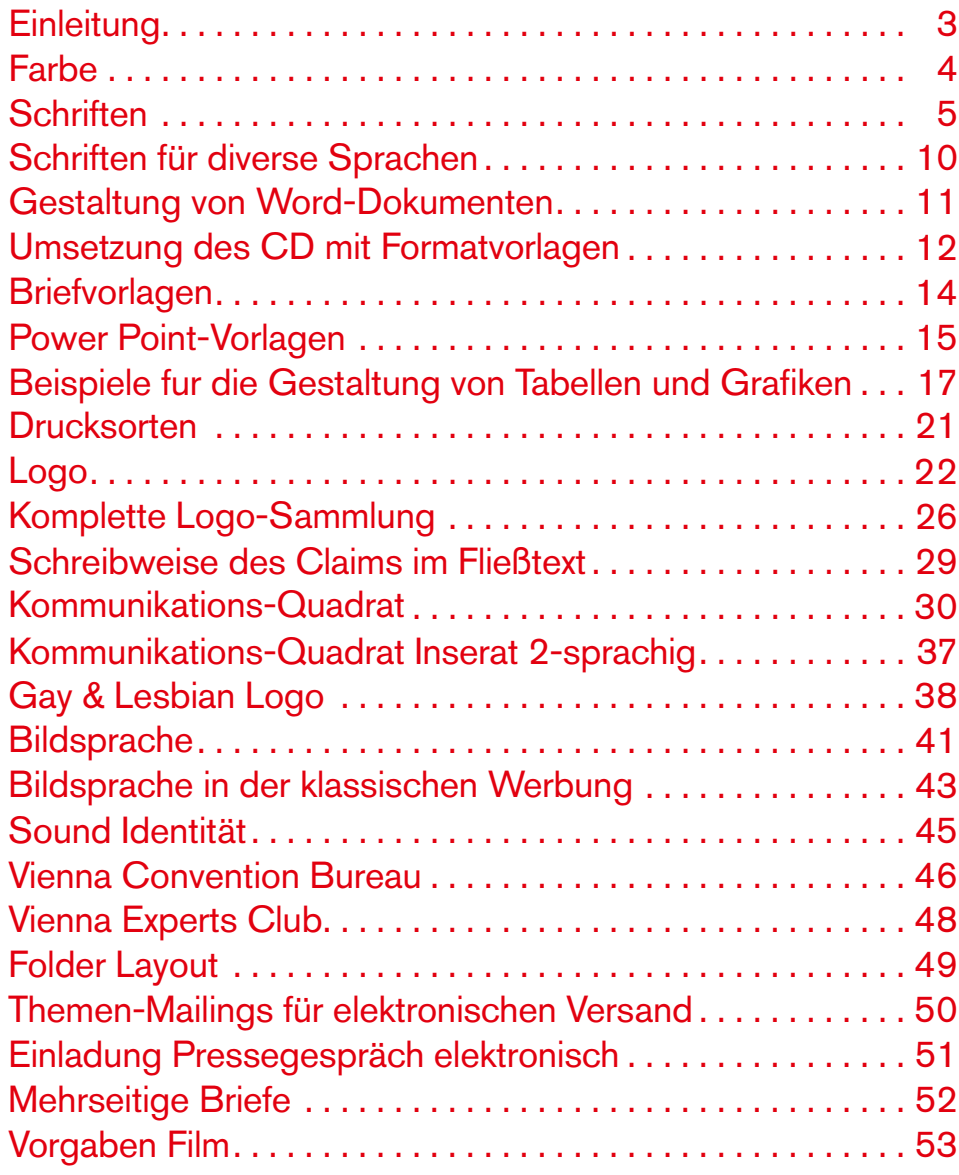

### Zur Verwendung des Manuals:

Der WienTourismus legt großen Wert auf Diversität und Gleichbehandlung. Im Sinne einer besseren Lesbarkeit der Texte wurde jedoch entweder die maskuline oder feminine Form gewählt. Dies impliziert keinesfalls eine Benachteiligung des jeweils anderen Geschlechts. Wir danken für Ihr Verständnis.

## EINLEITUNG:

Mit dem Auftritt des WienTourismus wecken wir Neugierde, indem wir das Gefühl vermitteln, dass man in diesem Moment – gerade jetzt – in Wien etwas versäumt.

Das Zusammenspiel einer bisher ungesehenen Bildsprache und dem prominent platzierten Kommunikations-Quadrat gewährt Einblicke in das aktuelle Stadtgeschehen. Momentaufnahmen beweisen wie viel der Betrachter jetzt – in diesem Augenblick – in Wien verpasst.

Die Werbelinie erzeugt Begehrlichkeit und aktiviert den Betrachter nach Wien zu kommen, um seine Neugierde zu stillen.

Dazu verbinden wir Wien mit einem Sager, der weltweit im Sprachgebrauch üblich ist und als Aufforderung zum Handeln unmissverständlich von klein auf gelernt ist:

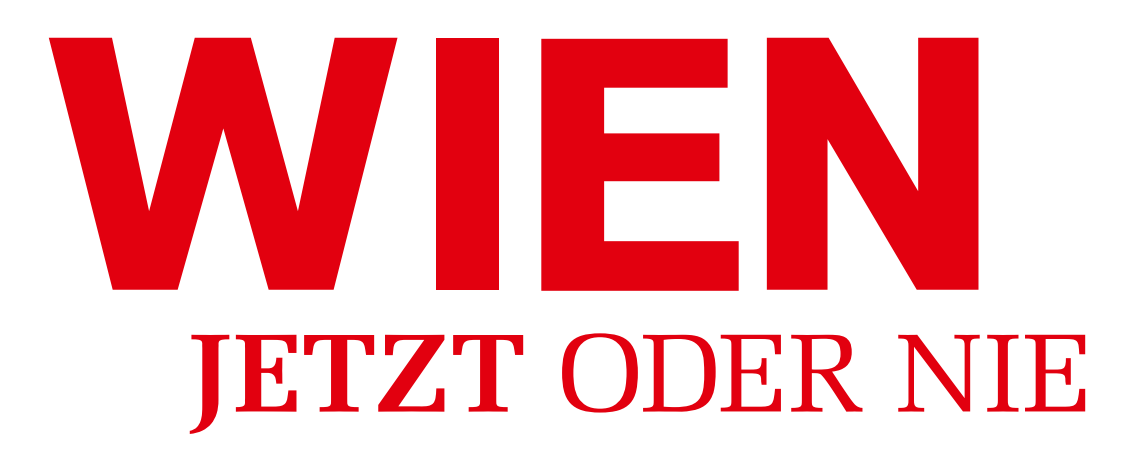

### FARBE:

Als Grundfarben kommen Rot, Weiß und Schwarz zum Einsatz.

#### **Wien-Rot**

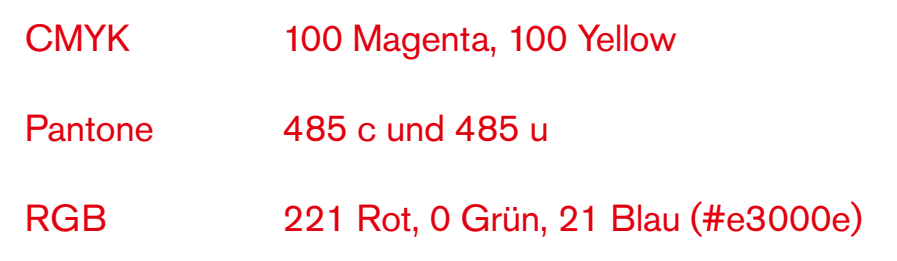

Im Schwarz/Weiß-Druck ersetzt ein 100% Schwarz das Wien-Rot.

### SCHRIFTEN:

Headlines und Sublines: Melior regular

Hervorhebungen in Sublines: **Melior bold**

Fließtexte: Akzidenz Grotesk regular

Hervorhebungen im Fließtext und URL: **Akzidenz Grotesk bold**

Kennzeichnung von fremdsprachigen Texten: *der jeweilige Font in kursivem Schnitt* **(die Ausnahmen sind: Arabisch, Chinesisch, Japanisch)**

## Melior: (immer zw. -14 u. -30 spationiert)

Headlines und Sublines: Melior regular

a b c d e f g h i j k l m n o p q r s t u v w x y z Ä Ö Ü 1 2 3 4 5 6 7 8 9 0 ; , ! ? ( ) % a b c d e f g h i j k l m n o p q r s t u v w x y z ä ö ü

Beispiel:

### Ein beispielhafter Headline-Text in der Melior Regular.

Mit einer genauso beispielhaften Subline.

Hervorhebungen in Sublines: **Melior bold**

### **a b c d e f g h i j k l m n o p q r s t u v w x y z Ä Ö Ü 1 2 3 4 5 6 7 8 9 0 ; , ! ? ( ) % a b c d e f g h i j k l m n o p q r s t u v w x y z ä ö ü**

Beispiel:

### So sieht eine **Hervorhebung** aus.

Zweite Fremdsprache in Headlines und Sublines: Melior regular/*Bold italic*

*a b c d e f g h i j k l m n o p q r s t u v w x y z Ä Ö Ü 1 2 3 4 5 6 7 8 9 0 ; , ! ? ( ) % a b c d e f g h i j k l m n o p q r s t u v w x y z ä ö ü*

### *a b c d e f g h i j k l m n o p q r s t u v w x y z Ä Ö Ü 1 2 3 4 5 6 7 8 9 0 ; , ! ? ( ) % a b c d e f g h i j k l m n o p q r s t u v w x y z ä ö ü*

## Akzidenz Grotesk:

Fließtexte: Akzidenz Grotesk regular

### a b c d e f g h i j k l m n o p q r s t u v w x y z Ä Ö Ü 1 2 3 4 5 6 7 8 9 0 ; , ! ? ( ) % a b c d e f g h i j k l m n o p q r s t u v w x y z ä ö ü

Beispiel:

Das ist ein Fließtext in der Akzidenz Grotesk regular. So wie er auch in längeren Copy-Texten auf Anzeigen und in Broschüren zur Anwendung kommt. Das ist ein Fließtext in der Akzidenz Grotesk regular. So wie er auch in längeren Copy-Texten auf Anzeigen und in Broschüren zur Anwendung kommt. Das ist ein Fließtext in der Akzidenz Grotesk regular. So wie er auch in längeren Copy-Texten auf Anzeigen und in Broschüren zur Anwendung kommt.

Hervorhebungen im Fließtext und URL: **Akzidenz Grotesk bold**

### **a b c d e f g h i j k l m n o p q r s t u v w x y z Ä Ö Ü 1 2 3 4 5 6 7 8 9 0 ; , ! ? ( ) % a b c d e f g h i j k l m n o p q r s t u v w x y z ä ö ü**

Beispiel:

Das ist eine **Hervorhebung** im Fließtext in der Akzidenz Grotesk bold. Dieser Schnitt in Versalien wird auch für die Internetadresse verwendet: **www.wien.info**

Zweite Fremdsprache in Fließtexten:*Akzidenz Grotesk italic*/*bold italic*

*a b c d e f g h i j k l m n o p q r s t u v w x y z Ä Ö Ü 1 2 3 4 5 6 7 8 9 0 ; , ! ? ( ) % a b c d e f g h i j k l m n o p q r s t u v w x y z ä ö ü*

### *a b c d e f g h i j k l m n o p q r s t u v w x y z Ä Ö Ü 1 2 3 4 5 6 7 8 9 0 ; , ! ? ( ) % a b c d e f g h i j k l m n o p q r s t u v w x y z ä ö ü*

### **ACHTUNG:**

**Die Arial bzw. Times New Roman bitte nur dann verwenden, wenn die CD-Schriften aus technischen Gründen nicht in Frage kommen!** 

### Arial

Für Fließtexte für Word-Dokumente etc., kommt eine Schrift zum Einsatz, die allgemein gebräuchlich und auf jedem Computer installiert ist: Arial

### a b c d e f g h i j k l m n o p q r s t u v w x y z Ä Ö Ü 1 2 3 4 5 6 7 8 9 0 ; , ! ? ( ) % a b c d e f g h i j k l m n o p q r s t u v w x y z ä ö ü

Beispiel:

Das ist ein Fließtext in der Arial. Das ist ein Fließtext in der Arial. Das ist ein Fließtext in der Arial. Das ist ein Fließtext in der Arial. Das ist ein Fließtext in der Arial. Das ist ein Fließtext in der Arial. Das ist ein Fließtext in der Arial. Das ist ein Fließtext in der Arial.

#### Hervorhebungen: **Arial bold**

### **a b c d e f g h i j k l m n o p q r s t u v w x y z Ä Ö Ü 1 2 3 4 5 6 7 8 9 0 ; , ! ? ( ) % a b c d e f g h i j k l m n o p q r s t u v w x y z ä ö ü**

Beispiel:

Das ist eine **Hervorhebung** in der Arial bold.

Wie bei den regulären Corporate Schriften wird auch hier die zweite Fremdsprache in kursivem Schnitt gesetzt.

### Times New Roman

Für Headlines, für Word-Dokumente etc., kommt eine Schrift zum Einsatz, die allgemein gebräuchlich und auf jedem Computer installiert ist: Times New Roman

a b c d e f g h i j k l m n o p q r s t u v w x y z Ä Ö Ü 1 2 3 4 5 6 7 8 9 0 ; , ! ? ( ) % a b c d e f g h i j k l m n o p q r s t u v w x y z ä ö ü

Beispiel:

Das ist eine Headline in Times New Roman.

Wie bei den regulären Corporate Schriften wird auch hier die zweite Fremdsprache in kursivem Schnitt gesetzt.

### **ACHTUNG:**

**Die Arial bzw. Times New Roman bitte nur dann verwenden, wenn die CD-Schriften aus technischen Gründen nicht in Frage kommen!** 

### SCHRIFTEN FÜR diverse Sprachen:

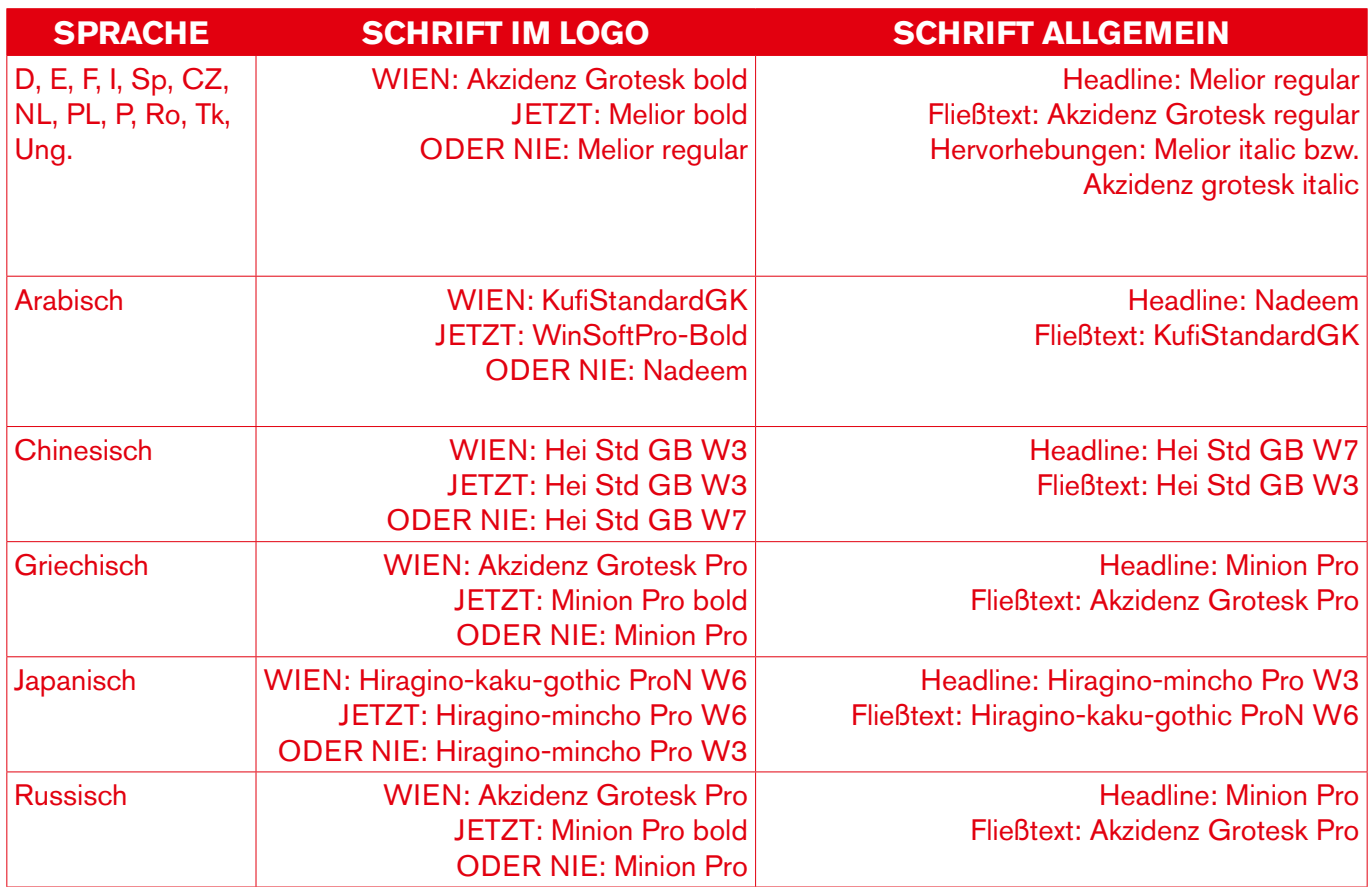

### GESTALTUNG VON WORD-DOKUMENTEN:

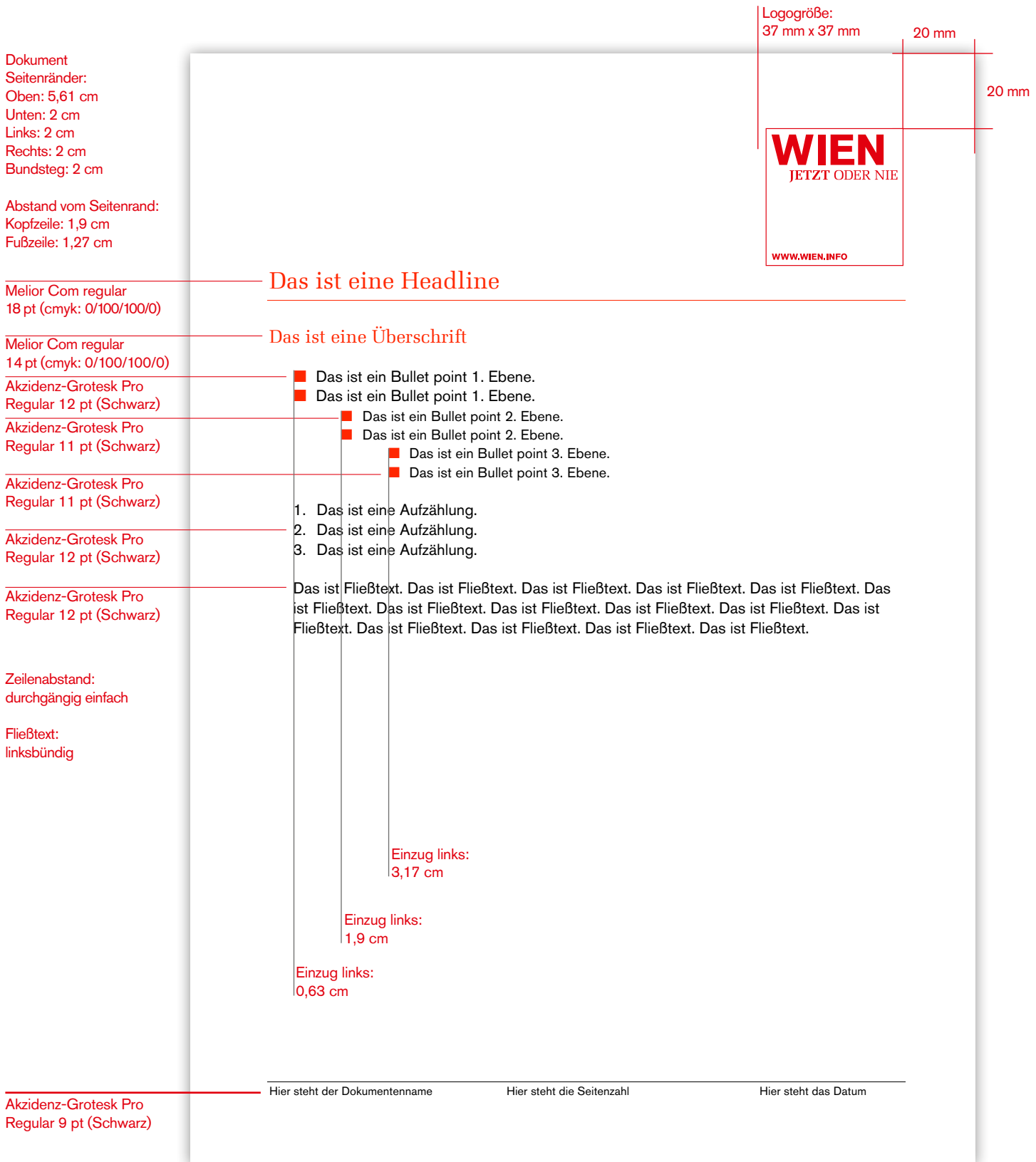

### Umsetzung des CD mit Formatvorlagen:

Im CD-Manual des WienTourismus wurden Richtlinien zur Gestaltung von Dokumenten und Briefen festgelegt, die unter **P:\Markenkommunikation\CD\_Manual\_NEU.pdf** nachzulesen sind. Die Umsetzung dieser Richtlinien kann beim Verfassen von Texten sehr aufwendig sein, da nicht nur die Schriftart und Größe festgelegt ist, sondern auch die Einzüge, Abstände zwischen den Absätzen und vieles mehr.

Um die Umsetzung dennoch möglichst einfach zu halten, wurden für Microsoft Word Formatvorlagen festgelegt, die die Textgestaltung beinahe automatisch durchführen.

#### **Verschiedene Layouts und Textvorlagen**

Seit kurzem finden Sie nach dem Öffnen von Word zwei neue Symbolleisten oberhalb des leeren Dokuments. Diese Symbolleisten sind dafür gedacht, das Layout eines Dokuments an die Richtlinien des WienTourismus anzupassen. In der nachfolgenden Abbildung sind die Symbolleisten hervorgehoben.

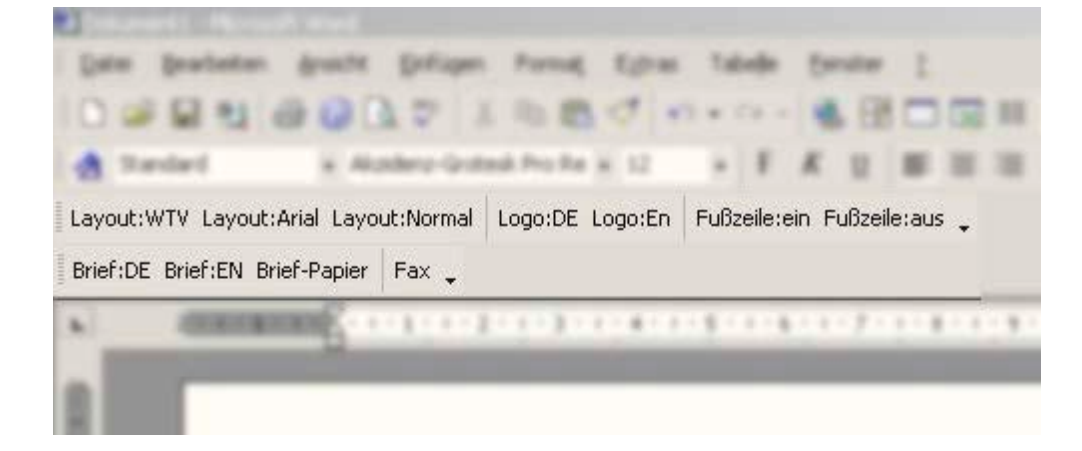

#### **Layout:WTV**

Diese Layout-Variante bedeutet, dass Schriften, Tabellen, Bullet-Points und Aufzählungen genau nach den Richtlinien des CD-Manuals formatiert werden.

#### **Layout:Arial**

Sollte ein Dokument an Externe zur Bearbeitung weitergegeben werden müssen ist es notwendig, dass alle Schriften im Dokument den üblichen Standards entsprechen. Der Fließtext wird dabei in Arial formatiert, Überschriften in Times New Roman.

#### **Layout:Normal**

Diese Layout-Variante ist die "neutrale" Version des Layout:WTV. Der Text ist einheitlich Schwarz.

### **Einblenden der Formatvorlagen**

In der "Format" Symbolleiste finden Sie ein Symbol zum Einblenden der Formatvorlagen. Nach einem Klick auf dieses Symbol erscheint am rechten Rand des Word-Fensters eine Liste mit Textelementen.

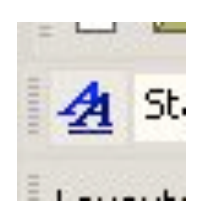

#### **Anwenden von Vorlagen**

In der nebenstehenden Abbildung sind die Textelemente im Layout:WTV formatiert.

**Zum Ausprobieren:** 

Klicken Sie jetzt auf Layout:Normal und Sie werden bemerken, dass alle Überschriften in der Liste schwarz werden. Es hat sich jedoch nicht nur die Liste geändert, sondern das gesamte Dokument wurde im neuen Layout gestaltet. Wenn Sie nun auf Layout:WTV klicken, erhalten Sie wieder die ursprüngliche Formatierung.

Damit das schnelle Textgestalten funktioniert muss Word "wissen", um welche Textelemente es sich handelt.

**Zum Ausprobieren:** 

Klicken Sie auf die nächste Zeile "Ich bin ein Versuchstext" und wählen Sie aus der Vorlagenliste zum Beispiel "Überschrift 1" oder "WTV-Bullet" aus. Wenn der Text wieder normal sein soll, wählen Sie das Format "Textkörper" Ich bin ein Versuchstext

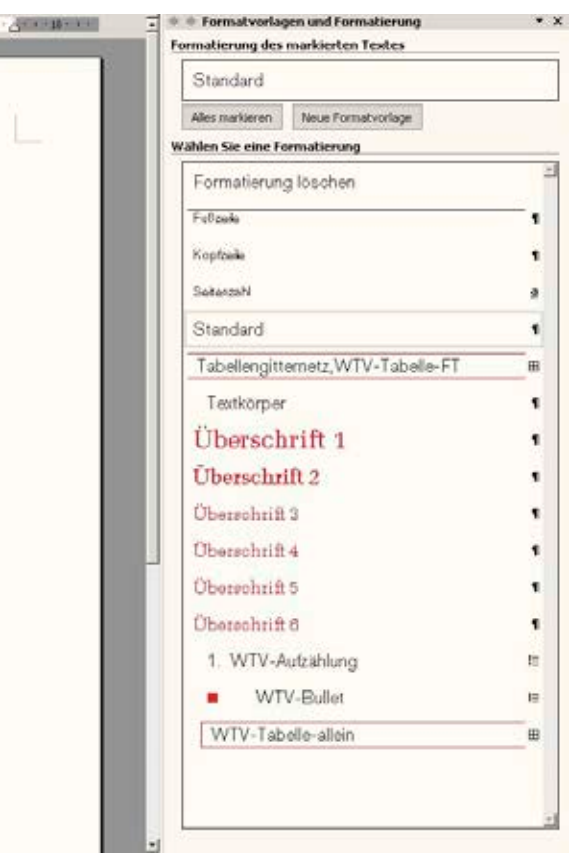

#### **Logo und Fußzeile**

Um das WienTourismus Logo an der richtigen Stelle auf der ersten Seite des Dokuments zu platzieren, klicken Sie auf Logo:DE oder Logo:EN. Je nachdem, ob Sie die deutsche oder englische Variante benötigen.

Nach dem Klick wird das Logo automatisch eingefügt. Um es wieder zu entfernen, klicken Sie auf das Logo und drücken Sie anschließend die "Entf" Taste auf der Tastatur. Die Fußzeile können Sie über die Buttons Fußzeile:ein und Fußzeile:aus automatisch generieren oder wieder entfernen lassen.

## Briefvorlagen:

Neben normalen Dokumenten sollen auch Briefe möglichst einheitlich gestaltet sein. Zudem machen Briefvorlagen Überlegungen zur richtigen Positionierung von Adressfeldern, Datum und Textbeginn überflüssig.

In der Symbolleiste, unterhalb der Layoutleiste, finden Sie Vorlagen für elektronische Briefe wie auch Briefe, die auf unserem Briefpapier ausgedruckt werden können. Die Vorlagen unterscheiden sich nur geringfügig.

Die "elektronischen" Briefvorlagen Brief:DE und Brief:EN sind für Briefe gedacht, die als PDF-Datei per E-Mail versendet werden. Das Logo und die Brieffußzeile sind auf der ersten Seite enthalten.

Die Vorlage Brief-Papier sollte immer dann verwendet werden, wenn ein Brief auf unserem Briefpapier ausgedruckt werden soll. Das Adressfeld ist so positioniert, dass die Adresse in einem Fensterkuvert gut sichtbar ist.

## power point-vorlagen:

Power Point-Vorlagen können beim WienTourismus angefordert werden.

**ACHTUNG: PP Präsentation nur als PDF verschicken.**

#### **Einstieg**

- Als Vorlage das Dokument Präsentationsvorlage.pot öffnen.
- Die Präsentation wird automatisch als neue Präsentation geöffnet und kann als ppt gespeichert werden.
- Hier ist der Folienmaster bereits richtig eingestellt und es sind einige Beispielseiten vorhanden.
- Rechts oben kann man das Präsentationsthema oder das Logo einfügen.
- Dies kann im Folienmaster (Ansicht/Master/Folienmaster) eingestellt werden. Wenn das Logo gewünscht wird, einfach das Textquadrat durch das Logo rechts oben ersetzen.
- Als Titelfolie einer Präsentation gilt die mit dem Claim "Wien: Jetzt oder nie" und der URL definierte (siehe Folie 1 in der Vorlage).
- Die letzte Folie beinhaltet nur noch das Logo "Wien: Jetzt oder nie" (siehe letzte Folie in der Vorlage).

### **Bilder**

- Bilder werden nur abfallend (ohne Rand), foliendeckend dargestellt.
- Bilder können wie gewohnt aus der Bilddatenbank www.wien-bild.at downgeloadet werden.
- Um die Speichermenge gering zu halten, sollten die Bilder auf 72 dpi gespeichert werden:
	- **1.** Bild speichern wie gewohnt.
	- **2.** Bild im Programm XnView öffnen.
	- 3. Gehen Sie unter dem Menüpunkt "Bild" auf "Größe ändern".
	- **4.** Gehen Sie beim Punkt "Druckgröße" auf "Einheiten". Geben Sie hier bitte 72 Pixel/Zoll an.
	- **5.** Speichern Sie das Bild neu ab. Achten Sie darauf, dass als Dateityp JPG angegeben wird.

## power point-vorlagen:

### **Kommunikations-Quadrat**

- Das Kommunikations-Quadrat ist in Präsentationen immer gleich groß: 10 x 10 cm, Position auf der Folie horizontal 7,76 cm von oberer linker Ecke, vertikal 4,53 cm von oberer linker Ecke.
- Der Text im Kommunikations-Quadrat beginnt immer links oben ohne Leerraum.
- Im Kommunikations-Quadrat wird WIEN immer großgeschrieben, Ausnahme: WienTourismus.
- Im Kommunikations-Quadrat kann Text zu den Bildern eingefügt werden.
- Das Kommunikations-Quadrat muss aber nicht zwingend in die Bilder eingebaut werden, wenn kein Text vorgesehen ist.
- Das Kommunikations-Quadrat kann eingeblendet werden oder gleichzeitig mit dem Bild erscheinen.

#### **Text**

- Texte bzw. Sublines am Folienanfang stehen linksbündig, direkt zu Beginn des Textfeldes, wieder ohne Leerraum, Schriftgröße 24 Punkt.
- Aufzählungen mit Bullet points, wie im Folienmaster definiert, wenn möglich Schriftgröße 24 Punkt, immer mit Leerraum vor Beginn der Aufzählung.
- Zwischen den Bullet points können, müssen aber keine Leerräume sein, dies richtet sich nach der Textmenge.
- Hervorhebungen im Fließtext können rot oder schwarz fett sein, nie beides.
- Schriftgröße für Fließtext und Aufzählungen sollte durchgängig 24 Punkt sein. Ausnahme: Wenn die Textmenge es verlangt kann die Schriftgröße verkleinert werden, sie sollte aber nicht kleiner als 18 Punkt sein.

#### **Farbdefinitionen:**

Standard-Rot (RGB: 255-0-0) Beschriftungszeile: Hintergrund Standard-Rot, Schrift Weiß & fett Gitterlinien innen: Standard-Rot durchgehend Gitterlinien außen: Standard-Rot durchgehend Zellen: schwarze Schrift Hervorhebungen/Summen: hellgrau/blassrot hinterlegt bzw. fett Englische/andere fremdsprachige Ergänzungen: kursiv

### Tabelle alleinstehend

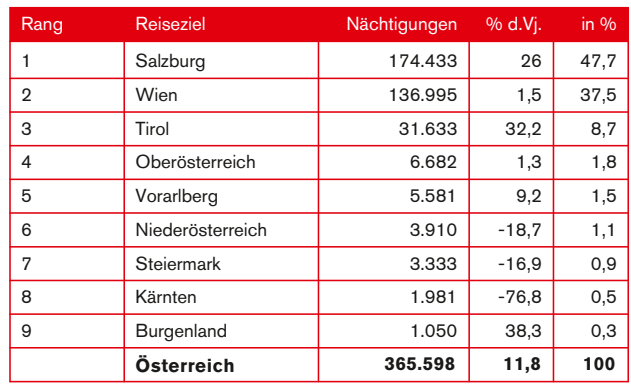

### Tabelle im Fließtext

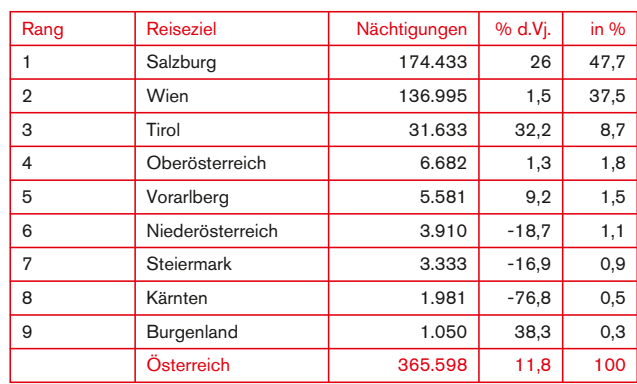

#### **Farbdefinitionen:**

Standard-Rot (RGB: 255-0-0) Hellgrau (RGB: 192-192-192)

Diagrammrahmen & Gitternetzlinien: dünne Linien in Standard-Rot Beschriftung, Skalen: Schwarz

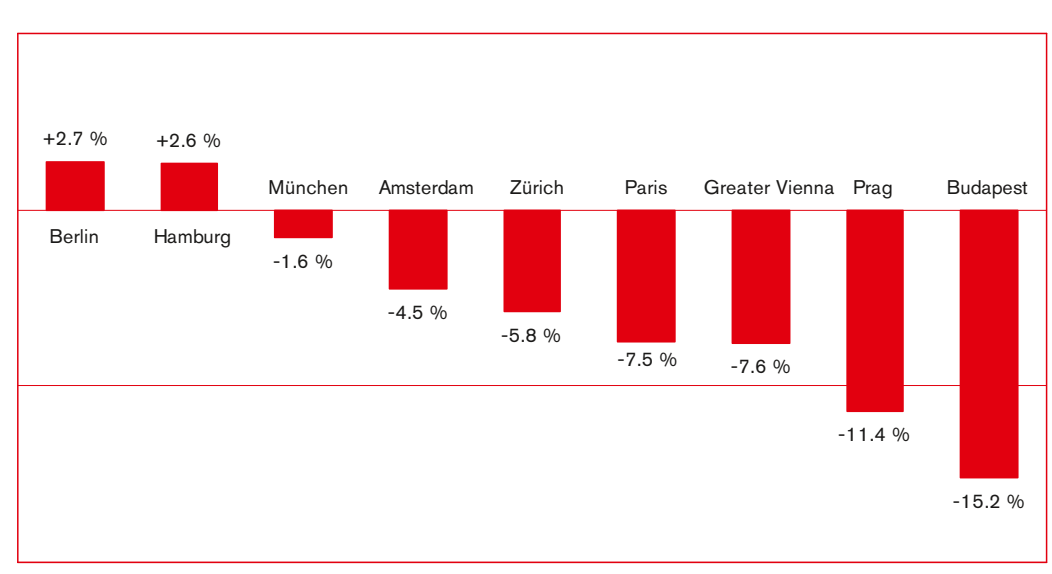

### Säulendiagramm – 1 Farbe

Quelle: TourMIS

### Säulendiagramm – 2 Farben

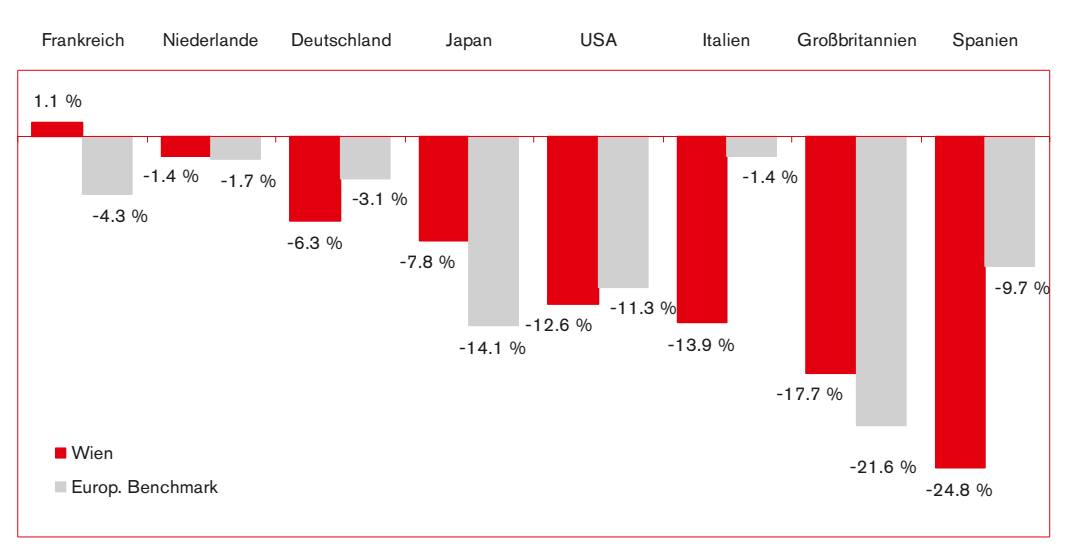

Source: TourMIS

#### **Farbdefinitionen:**

Standard-Rot (RGB: 255-0-0) Hellgrau (RGB: 192-192-192) Dunkelgrau (RGB: 128-128-128) Blassrot (RGB: 255-221-221) Hellrot (RGB: 255-111-111) Dunkelrot (RGB: 190-0-0)

Diagrammrahmen & Gitternetzlinien: dünne Linien in Standard-Rot Beschriftung, Skalen: Schwarz

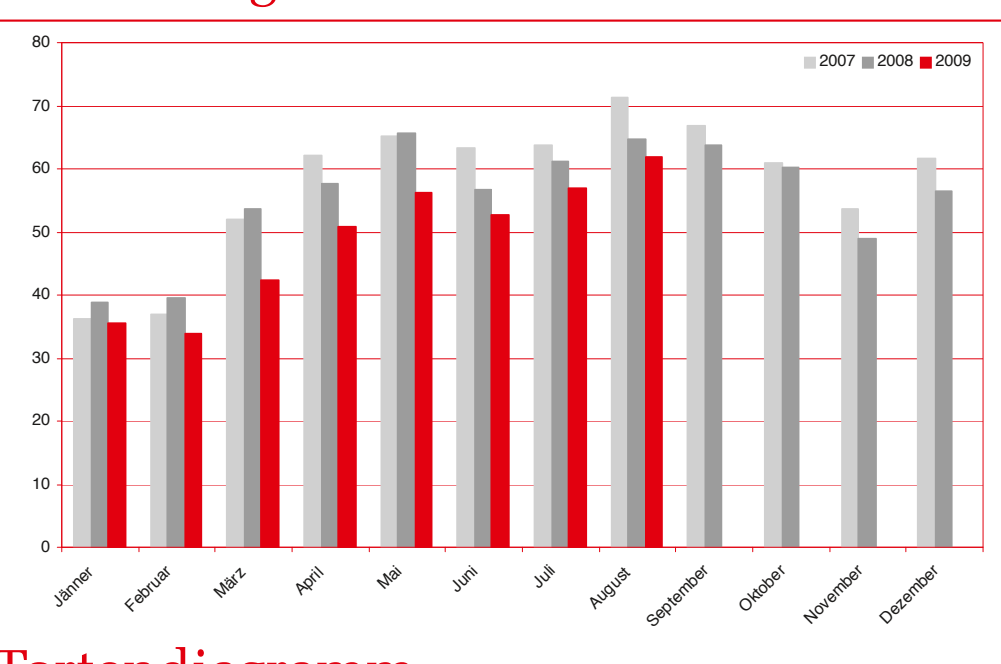

### Säulendiagramm – 3 Farben

Tortendiagramm

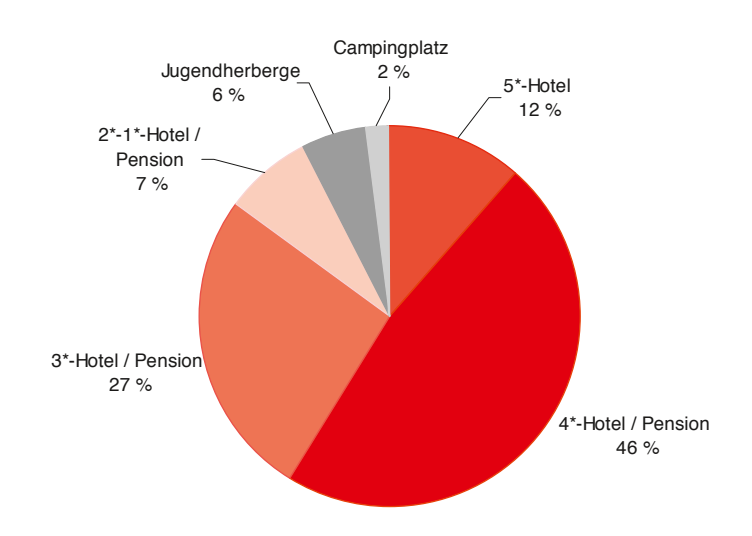

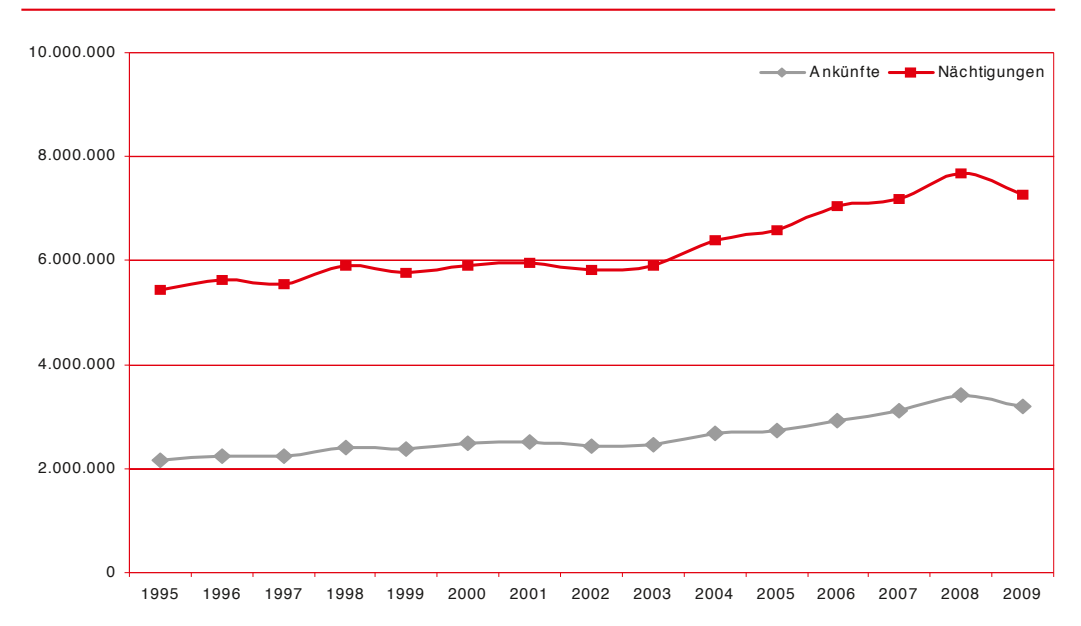

### Liniendiagramm

## DRUCKSORTEN:

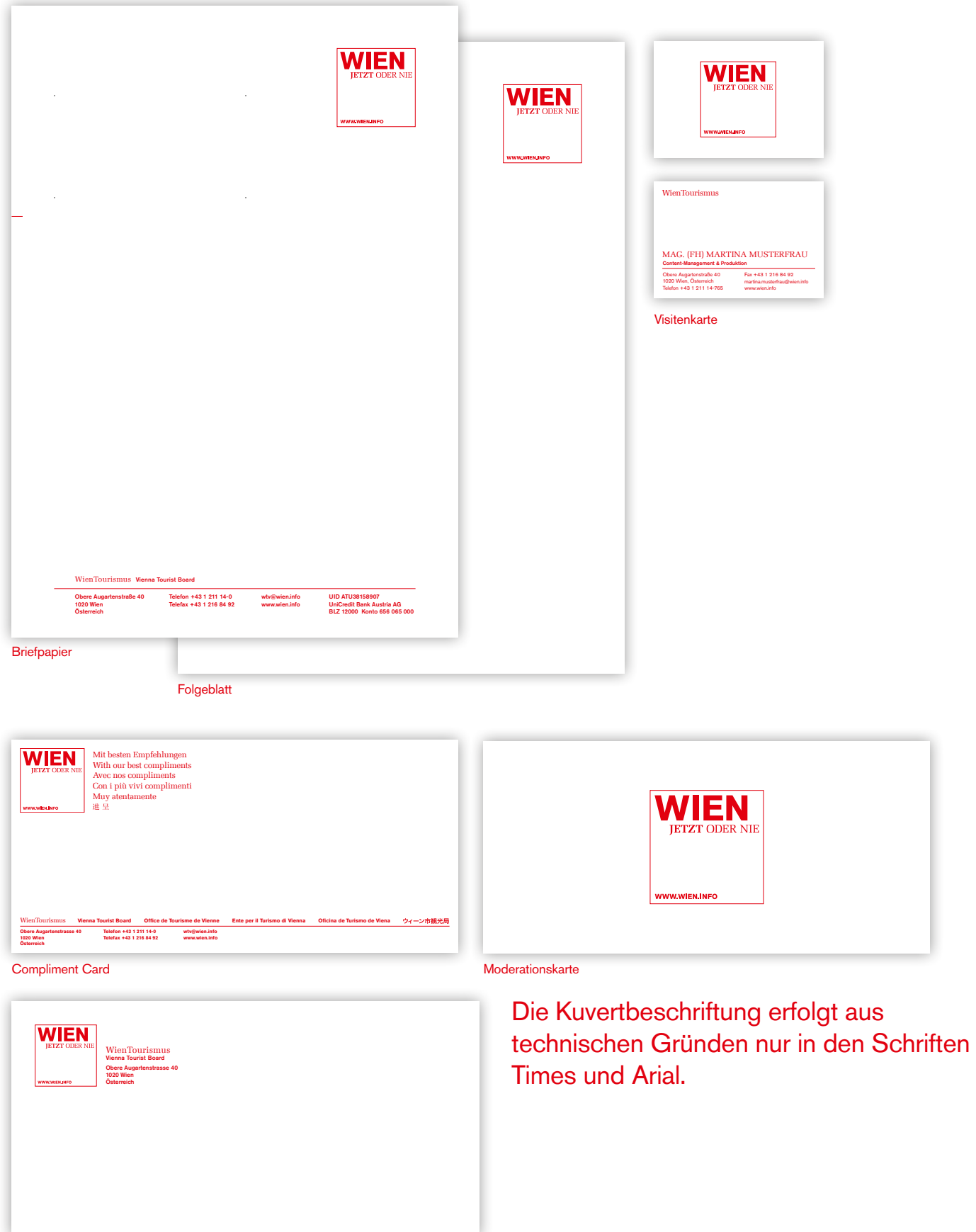

## LOGO:

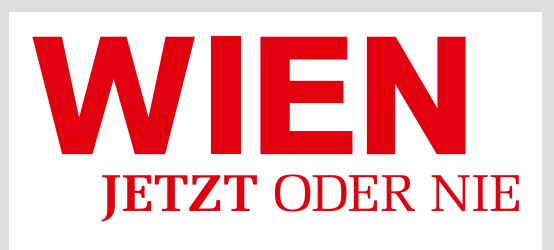

Das Logo steht im Optimalfall immer auf einem Foto oder färbigen Hintergrund, sodass das Quadrat in seiner Form immer optimal wahrgenommen wird.

**WWW.WIEN.INFO** 

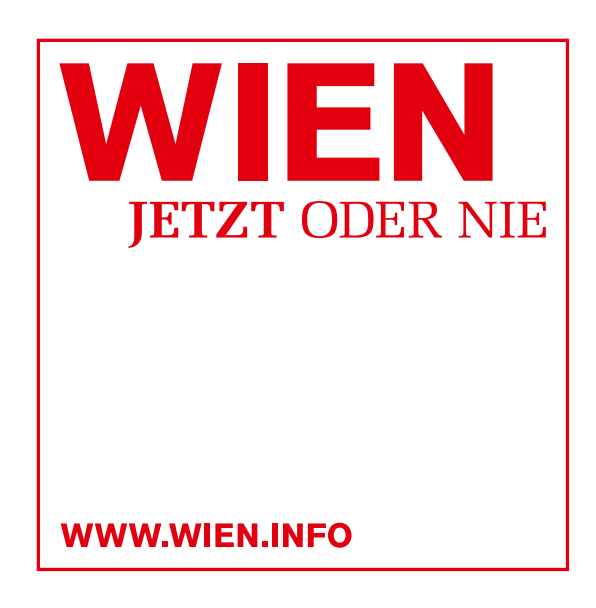

Ist das nicht möglich, bekommt das Logo eine rote Outline.

Beide Logovarianten (mit und ohne Outline) werden in verschiedensten Sprachen als Vektordatei vom WienTourismus zur Verfügung gestellt.

## DOs AND DON'Ts:

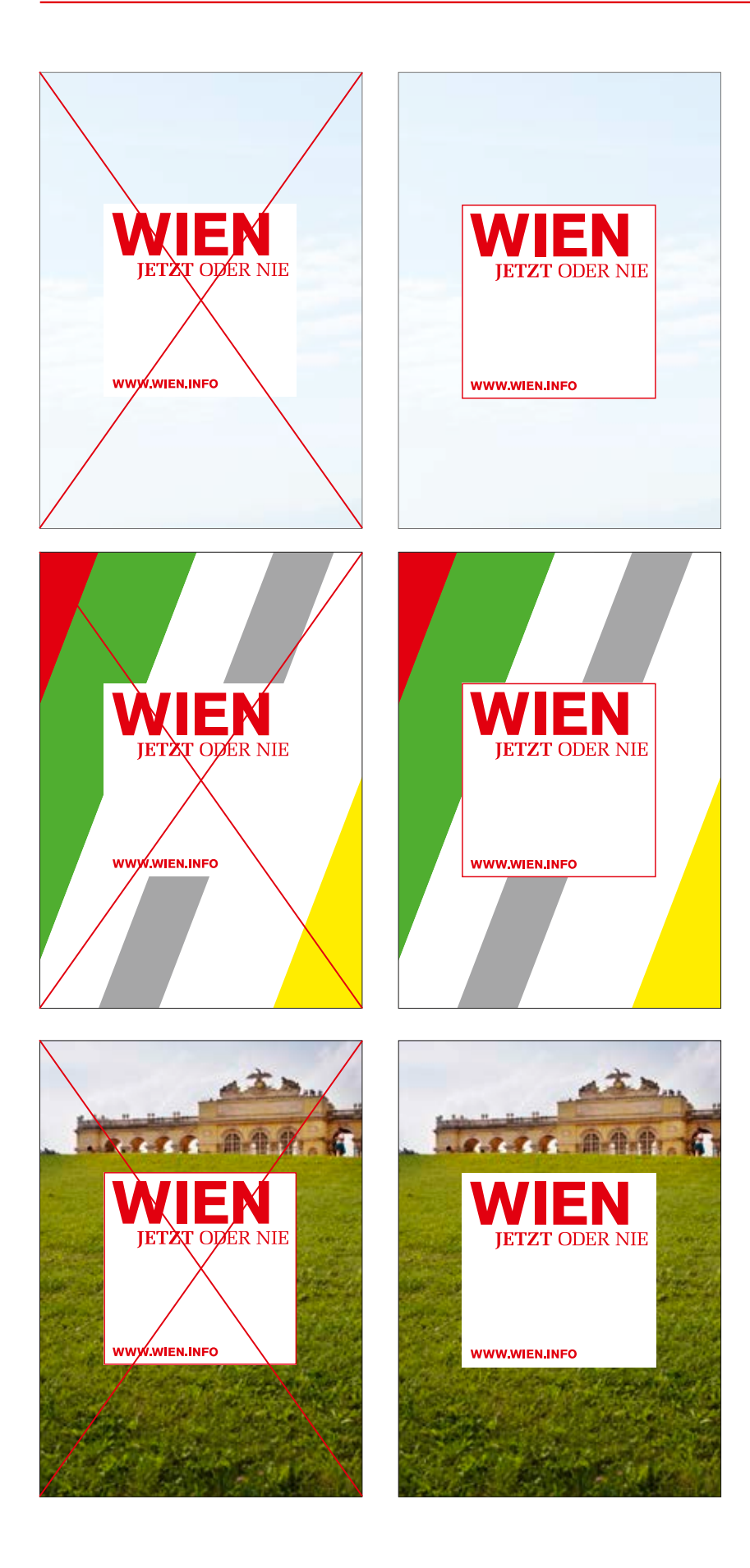

## logo-grössen:

Das Logo wird in der **Größe 40 mm x 40 mm** zur Verfügung gestellt. Die **Mindestgröße** des Logos beträgt **25 mm** die in der Verwendung nicht unterschritten werden darf!

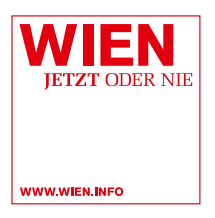

Falls die Mindestgröße von 25 x 25 mm noch immer zu groß ist (z.B. in Logoleisten), wird die reine Wortmarke ohne URL verwendet. Diese reduzierte Sonderversion des Logos wird auch in allen Sprachen bereitgestellt.

Die Logos werden in der jeweiligen Mindestgröße angeboten: **Die Höhe des weißen Kästchens darf nie 7 mm unterschreiten!**

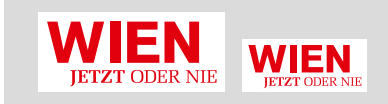

## Logo Online:

Wird das Logo in Web-Headern verwendet, soll dieses immer mittig stehen.

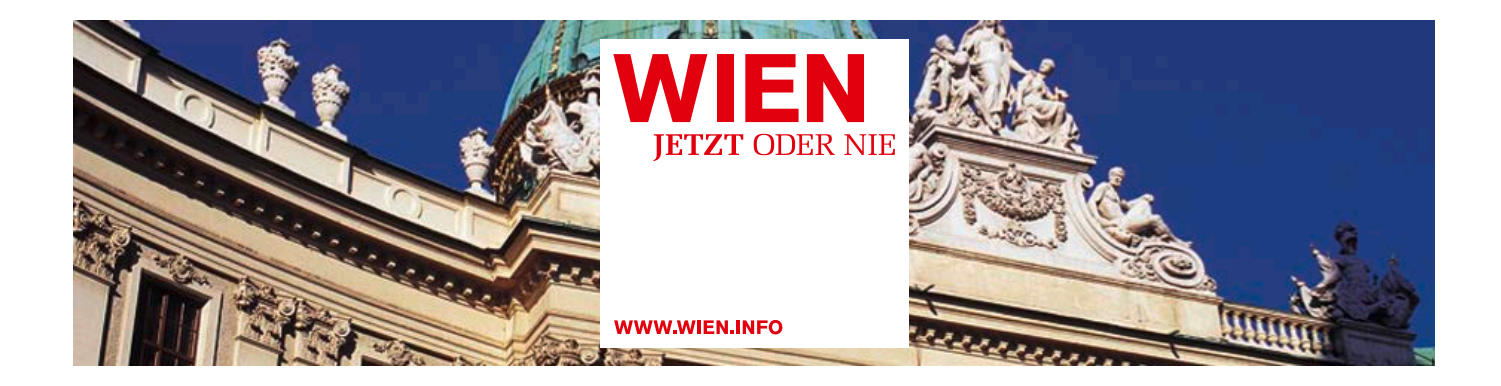

## KOMPLETTE LOGO-SAMMLUNG:

Die folgenden Logos sind auch mit passender Outline vorbereitet.

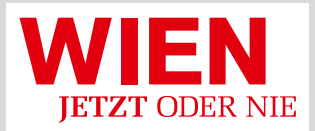

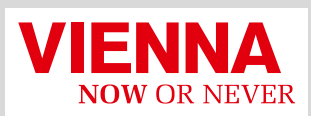

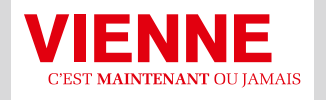

**VIENNA ORA** O MAI PIÙ

**WWW.WIEN.INFO** 

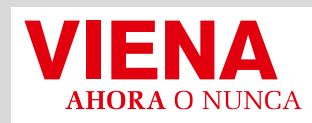

**WWW.VIENNA.INFO** 

**Spanisch** 

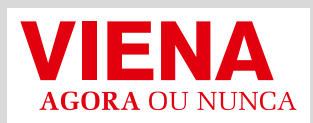

**WWW.VIENNA.INFO** 

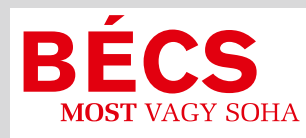

**WWW.WIEN.INFO** 

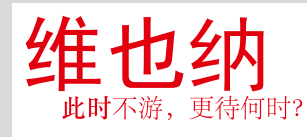

**WWW.WEIYENA.INFO** 

**WWW.VIENNA.INFO** 

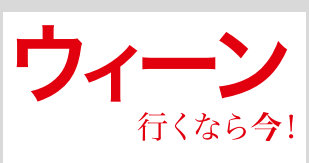

**WWW.VIENNA.INFO** 

**Japanisch** 

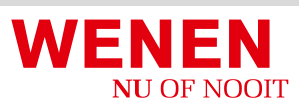

**WWW.VIENNA.INFO** Portugiesisch Niederländisch Tschechisch Niederländisch

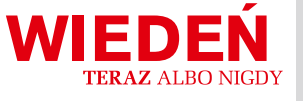

**WWW.VIENNA.INFO** Ungarisch **National Politisch Charles Charles Charles Charles Türkisch** Polnisch

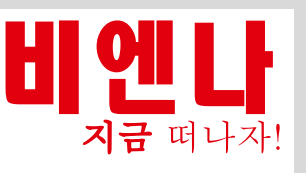

**WWW.VIENNA.INFO** Chinesisch Koreanisch

**WWW.WIEN.INFO** 

Deutsch Englisch Französisch Italienisch

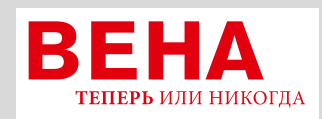

**WWW.VIENNA.INFO** 

Russisch

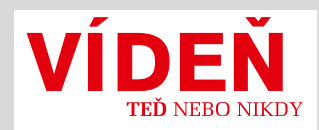

**WWW.WIEN.INFO** 

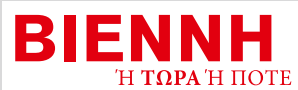

WWW.VIENNA.INFO

**Griechisch** 

**WWW.VIENNA.INFO** 

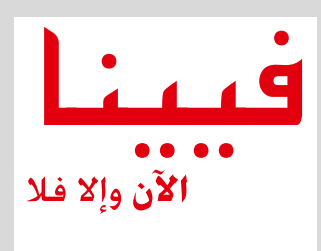

**WWW.VIENNA.INFO** 

Arabisch

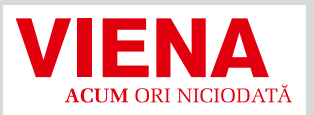

**WWW.VIENNA.INFO** 

Rumänisch

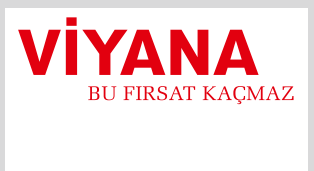

**WWW.VIENNA.INFO** 

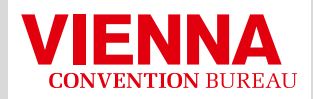

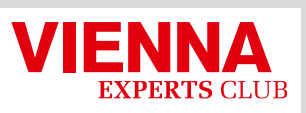

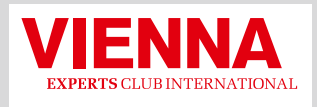

WWW.VIENNA.CONVENTION.AT Convention Bureau Experts Club

WWW.VIENNAEXPERTSCLUB.AT

WWW.VIENNAEXPERTSCLUB.AT

#### Experts Club Int.

Ist die Lesbarkeit der Subline nicht gewährleistet, wird das "Vienna Experts Club"-Logo verwendet.

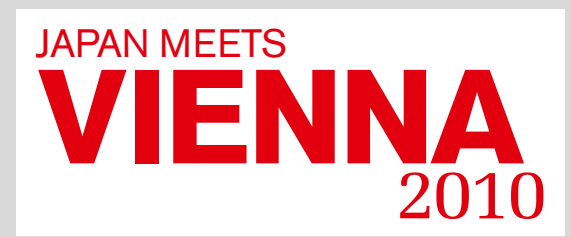

Einleitung:

Logo für besondere Verwendungszwecke

### Schreibweise des claims IM FLIESSTEXT:

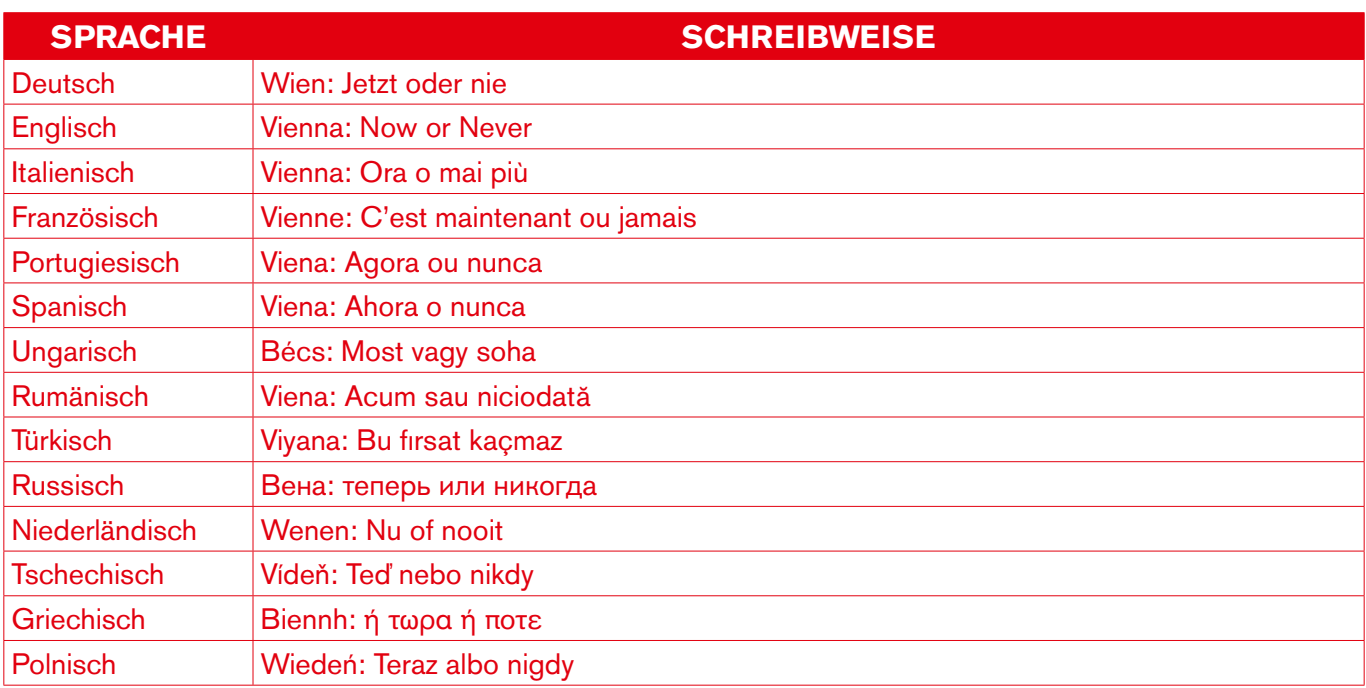

Da es im Arabischen, Chinesischen und Japanischen keine Groß- und Kleinschreibung gibt, bleibt die Schreibweise im Fließtext gleich.

## Kommunikations-Quadrat:

Das Kommunikations-Quadrat ist ein wesentliches Element im neuen Werbeauftritt des WienTourismus.

Das Kommunikations-Quadrat wird immer vollflächig weiß eingesetzt und beinhaltet alle textlichen Hauptbestandteile (Headline, Copy, URL, Logo und Claim) eines Sujets.

In Anzeigen, auf Plakaten etc. steht das Kommunikations-Quadrat **immer mittig zum Format ausgerichtet auf einem formatfüllenden Bildhintergrund.**

## Kommunikations-Quadrat:

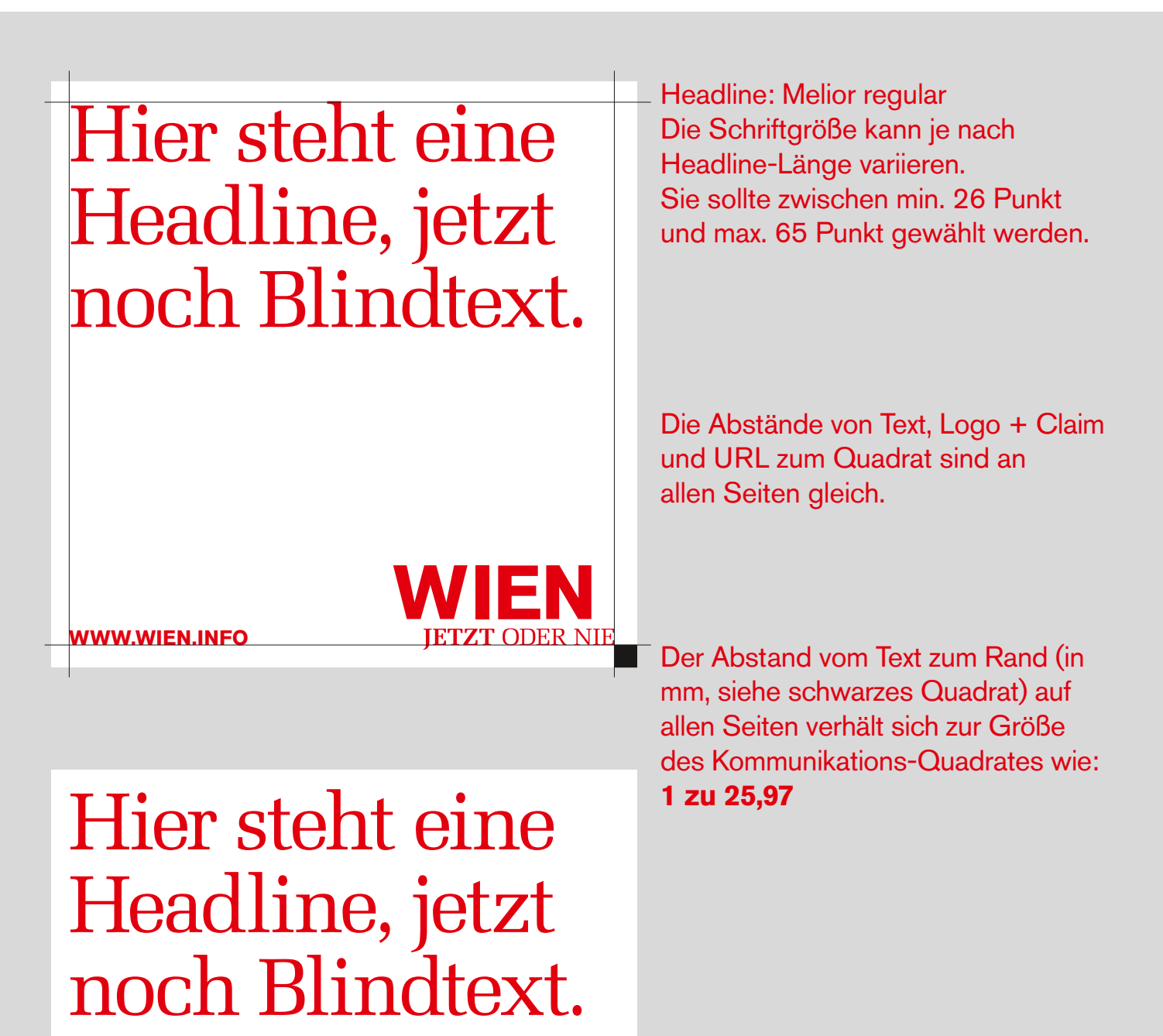

Copy: Akzidenz Grotesk

Die Schriftgröße sollte sich um die

vom optischen Verhältnis zur

12 Punkt bewegen. Sie ist aber natürlich

gewählten Headline-Größe abhängig.

Und hier kommt dann eine Blind-Copy. Und hier kommt dann eine Blind-Copy. Und hier kommt dann eine Blind-Copy. Eine Blind-Copy.

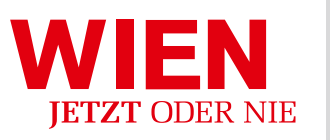

**www.wien.info**

31

### Kommunikations-Quadrat MIT UNTERSCHIEDLICHEN COPYLANGEN:

## Hier steht eine Headline, jetzt noch Blindtext.

Und hier kommt dann eine Blind-Copy. Und hier kommt dann eine Blind-Copy. Und hier kommt dann eine Blind-Copy. Eine Blind-Copy.

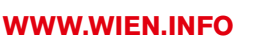

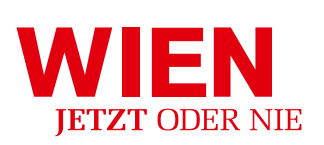

## Hier steht eine Headline, jetzt noch Blindtext.

Und hier kommt dann eine besonders lange Blind-Copy. Und hier kommt dann eine besonders lange Blind-Copy. Und hier kommt dann eine besonders lange Blind-Copy. Und hier kommt dann eine besonders lange Blind-Copy. Und hier kommt dann eine besonders lange Blind-Copy. Und hier kommt dann eine besonders lange Blind-Copy.

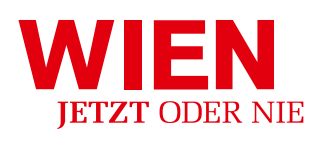

# KOMMUNIKATIONS-QUADRAT Positionierung auf Hoch- formaten: am Bsp. A4

In diesem Moment tanzen in Wien junge Männer Walzer. Mit Pferden. Wollen Sie mittanzen?

**www.wien.info**

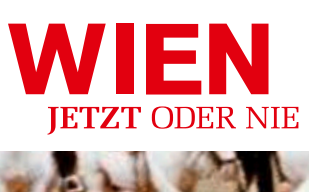

34

# KOMMUNIKATIONS-QUADRAT POSITIONIERUNG AUF QUER-<br>FORMATEN: AM BSP. A5

In diesem Moment tanzen in Wien junge Männer Walzer. Mit Pferden. Wollen Sie mittanzen?

**www.wien.info**

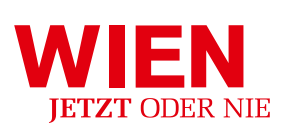

### Grösse des komMunikationsquadrates in versch. formaten:

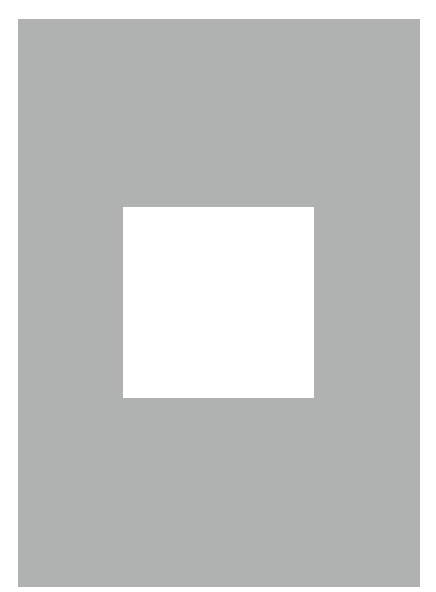

DIN A4 (210 x 297 mm) Komm.-Quadr.: 100 x 100 mm

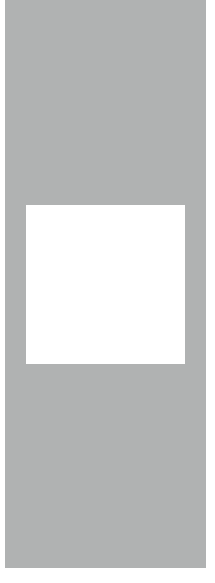

DIN A4/2 hoch (105 x 297 mm) Komm.-Quadr.: 83 x 83 mm

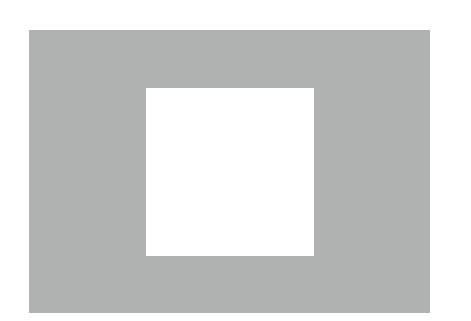

DIN A5 quer (210 x 148 mm) Komm.-Quadr.: 88 x 88 mm

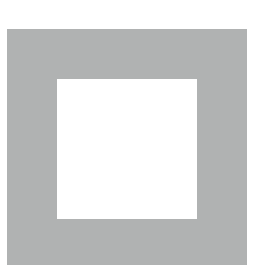

Kleinformat quadratisch (135 x 135 mm) Komm.-Quadr.: 78 x 78 mm

### inserat 2-sprachig:

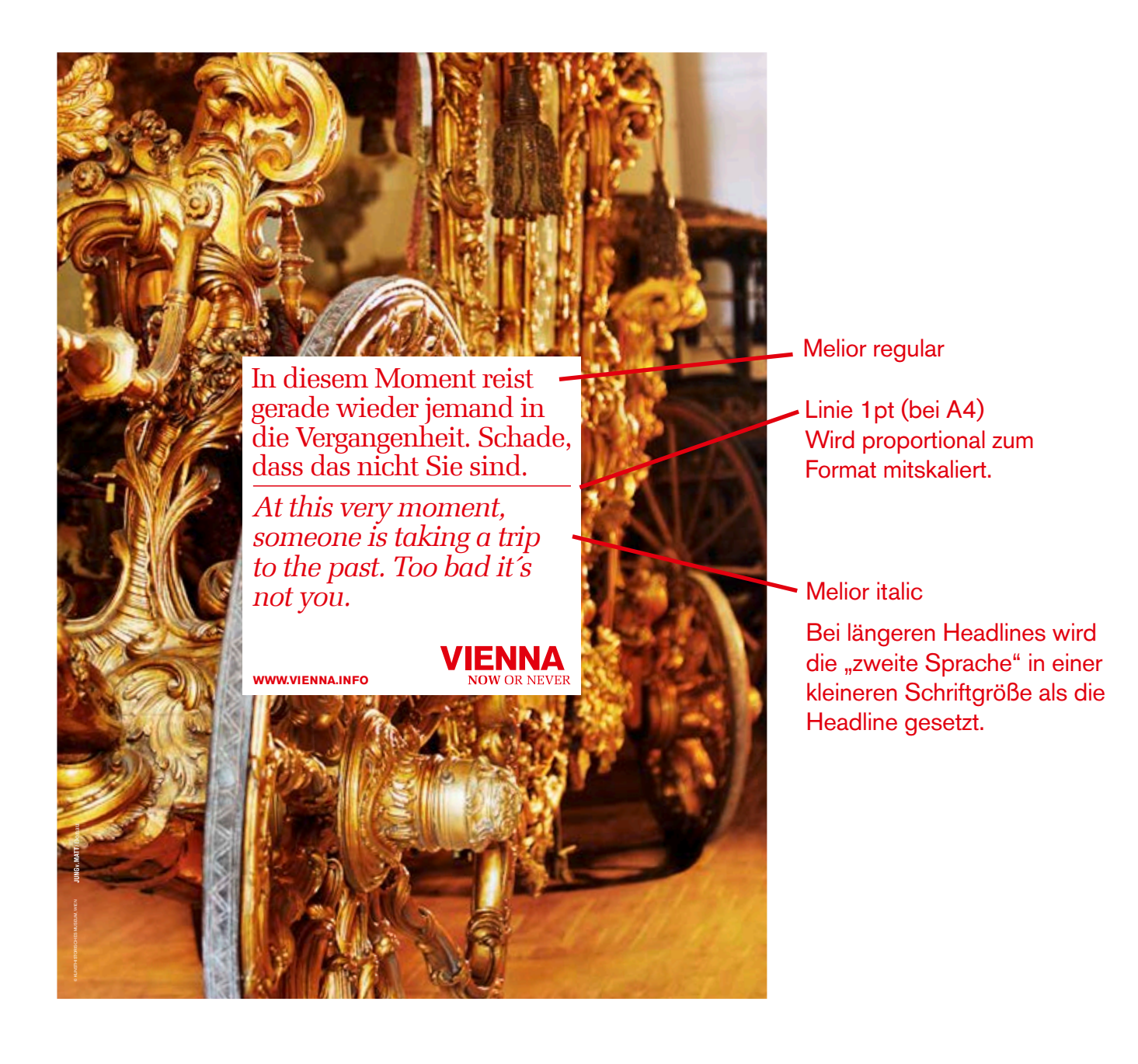

### GAY & LESBIAN LOGO:

Um die Gay & Lesbian Zielgruppe spezifisch ansprechen zu können und Wien als exklusives Topreiseziel für Schwule und Lesben positionieren zu können, haben wir das WienTourismus-Logo speziell für diese Zielgruppe adaptiert bzw. das Kommunikationsquadrat durch eine Gay & Lesbian Leiste am unteren Rand ergänzt.

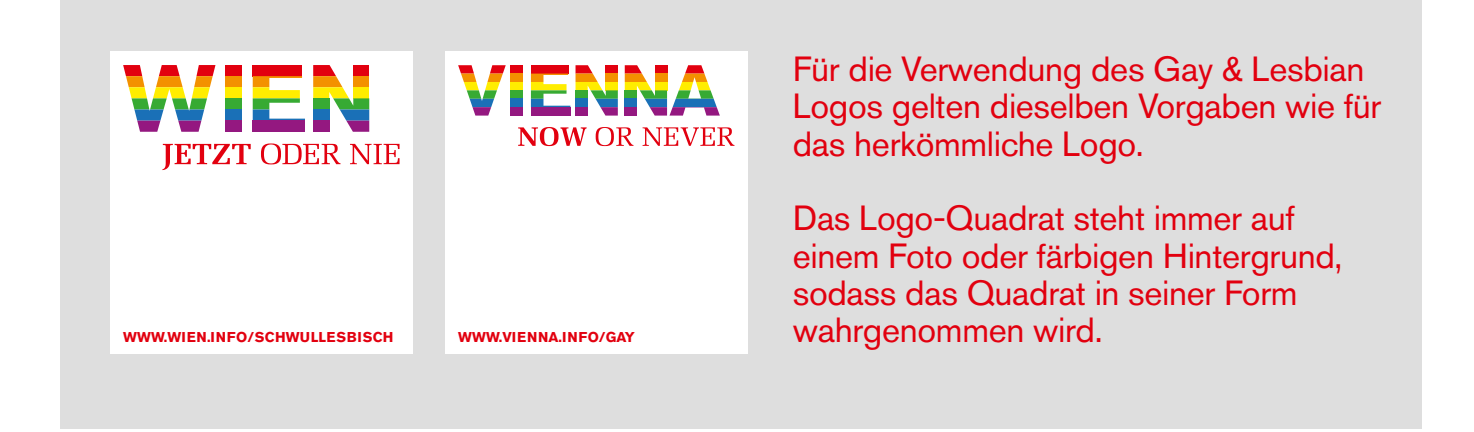

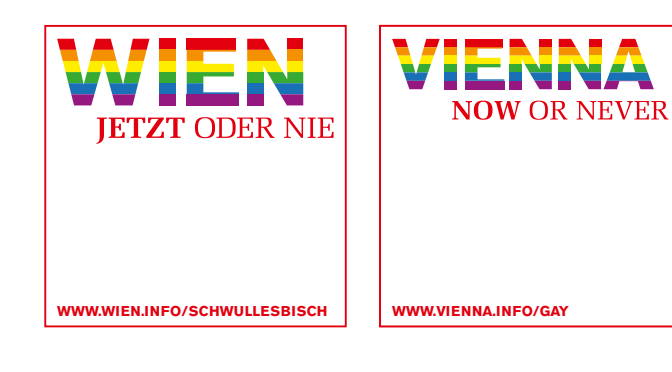

Ist das nicht möglich, bekommt das Logo-Quadrat eine rote Outline.

**IETZT ODER NIE** 

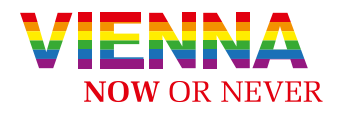

Verwendung in der Logoleiste.

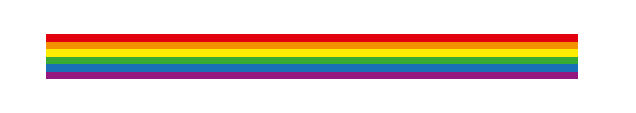

Die Gay & Lesbian Leiste wird im Kommunikationsquadrat zusammen mit dem unveränderten Wien Logo eingesetzt.

Alle hier abgebildeten Logovarianten werden als Vektordatei vom WienTourismus zur Verfügung gestellt.

### DIE VERWENDUNG DEr GAY & LESBIAN Leiste IM KOMMUNIKATIONSQUADRAT:

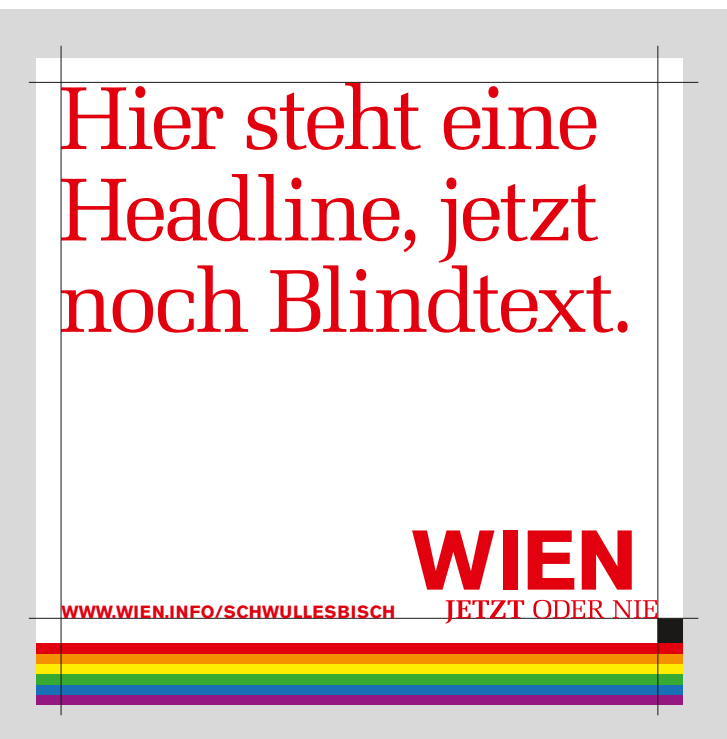

Die Leiste wird im Kommunikationsquadrat über die ganze Breite eingesetzt. Logo, Claim & URL rutschen entsprechend nach oben.

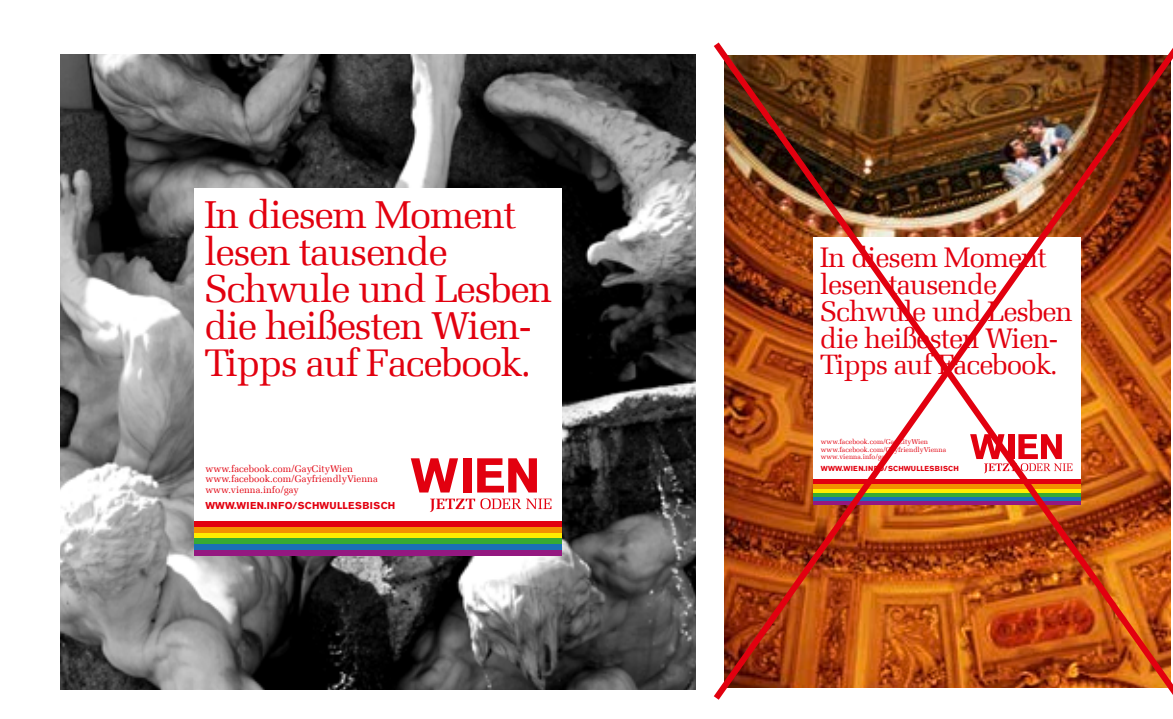

Bei der Anwendung der Gay & Lesbian Leiste sollte auf guten Kontrast zum Hintergrund geachtet werden. Ist dieser nicht gegeben, bitte auf die Zusatzvariante des Gay & Lesbian Logos (siehe Seite 3) zurückgreifen. Sollten Unsicherheiten bestehen, halten Sie bitte Rücksprache mit der Agentur.

### DIE VERWENDUNG DEr GAY & LESBIAN Leiste IM KOMMUNIKATIONSQUADRAT:

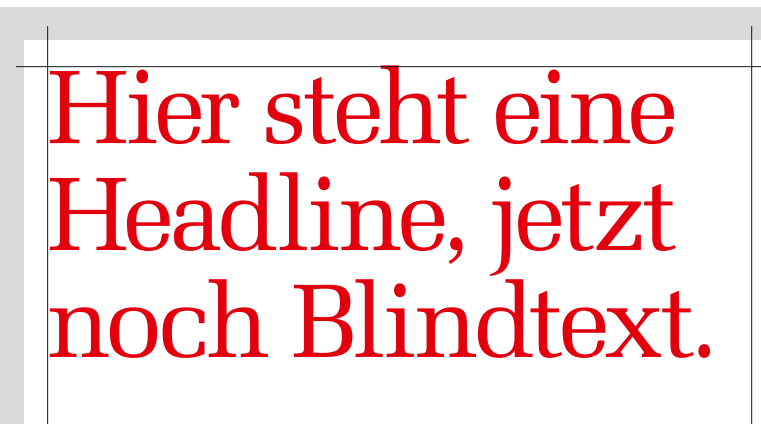

Für die Verwendung des Gay & Lesbian Zusatzlogos gelten die selben Vorgaben wie für das herkömmliche Logo.

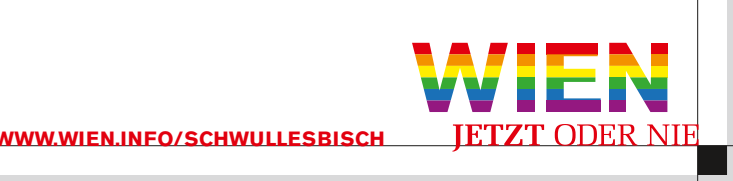

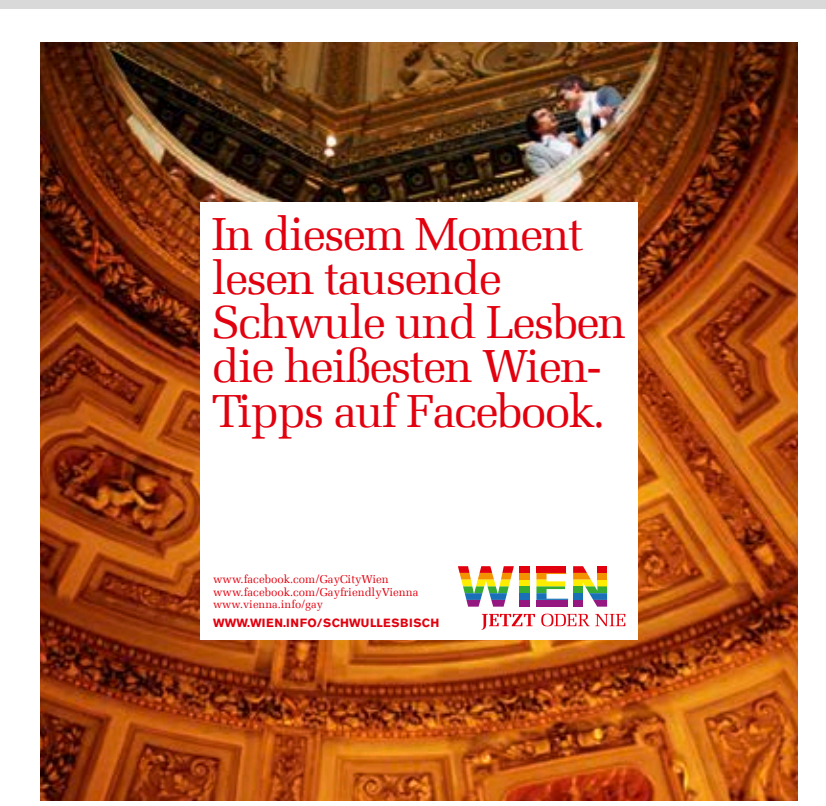

Das adaptierte WienTourismus-Logo kommt zum Einsatz, wenn für die Gay & Lesbian Leiste kein ausreichender Kontrast zum Hintergrundbild besteht.

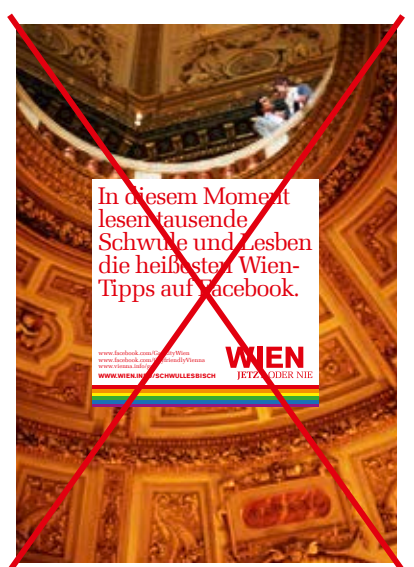

## Bildsprache:

Die Kunst der Bildsprache des WienTourismus besteht darin, alle Aspekte des klassischen und modernen Wiens, von klassischen Touristen-Attraktionen bis zu den Highlights einer modernen Lifestyle-Stadt auf elegante Weise zu verbinden. Der Stil der Bilder entspricht dem gehobener Reisefotografie – hochwertig, authentisch und redaktionell.

Dazu greifen wir außerdem ein Element auf, das uns die Stadt vorgibt, ein Element, das sich in der Wiener Architektur genauso wie bei lukullischen Genüssen, einem Sommertag auf der Wiese und einem Abendspaziergang im warmen Laternenlicht wiederfindet.

Die Farbe der Kaiser, die Farbe warmer Sonnenstrahlen, die Farbe eines knusprigen Schnitzels. Was könnte mehr für Wien stehen als die Farbe Gold?

Alle Bilder, die der WienTourismus verwendet, zeichnen sich durch einen prägnanten goldgelben Anteil aus. Das bedeutet nicht, dass nur die Kaiserkrone und das Dach der Secession als Sujets in Frage kommen. Goldgelb findet sich in warmen Sonnenstrahlen genauso, wie in einer Grießnockerlsuppe. Sand schimmert golden, Kerzenlicht, Herbstlaub, ein Schmetterling. Alles kann den Glanz Wiens widerspiegeln.

Der Goldanteil kann die Bilder teilweise flächig dominieren oder als starker Akzentpunkt eingesetzt werden. In vielen Fotografien kann der goldgelbe Anteil in der Postproduktion verstärkt oder ergänzt werden. Alle anderen Farben im Bild werden weniger kräftig und dominant verwendet.

Diese Bildsprache mutet warm und stimmungsvoll an. Die kräftige Farbgebung sowie die Konzentration auf eine Farbe wirken zugleich klassisch als auch zeitlos modern.

Viele Dinge in Wien sind von Natur aus goldgelb.

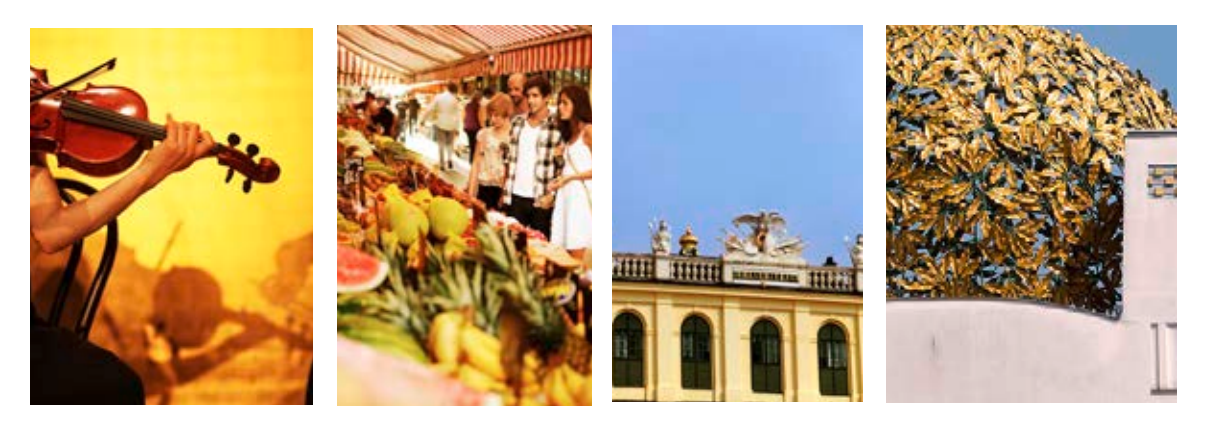

Die Farbe Goldgelb kann die Bilder teilweise flächig dominieren oder als starker Akzent eingesetzt werden.

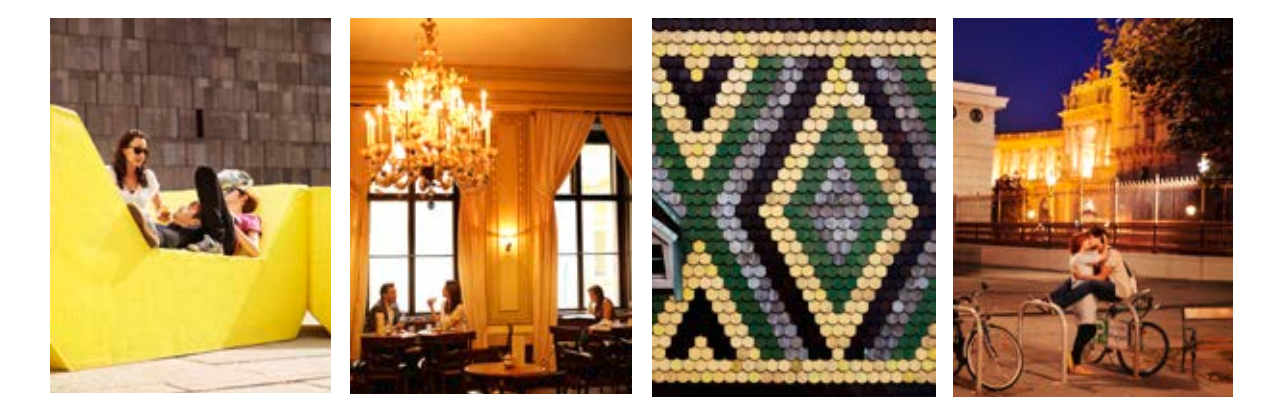

In vielen Bildern kann der goldgelbe Anteil verstärkt oder nachträglich eingefügt werden.

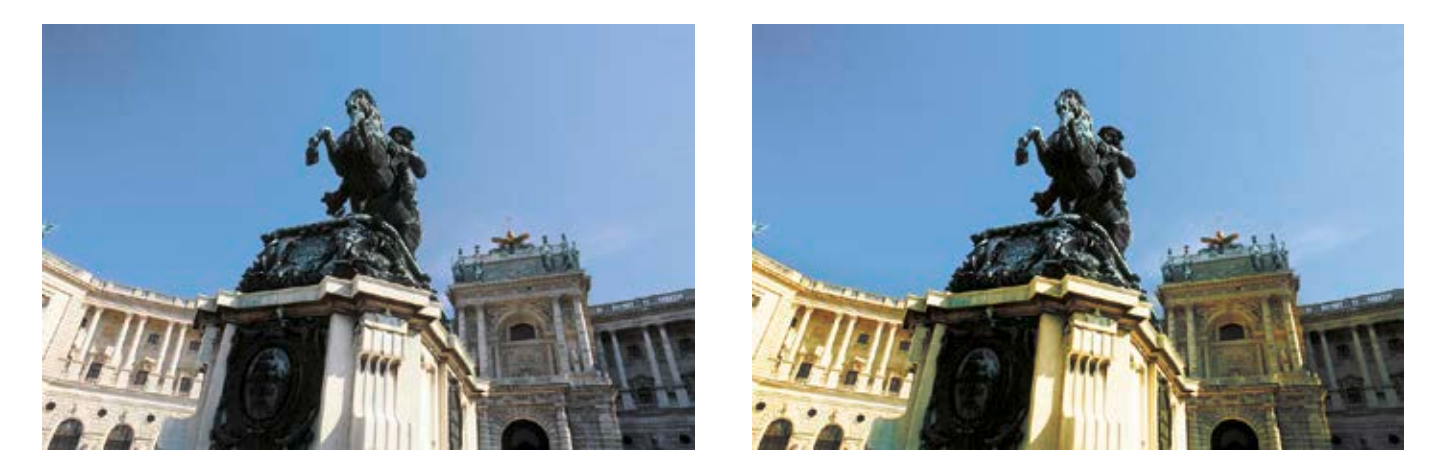

Alle hier gezeigten Bilder können auf **www.wien-bild.at** gefunden werden.

### Bildsprache in der klassischen Werbung:

Die klassische Werbekampagne muss anderes leisten als PR und Folder-Fotografien, sie muss noch mehr in die Tatsache einzahlen, dass Wien viel zu bieten hat, die optische Klammer "Gold" verstärken wir hier noch durch weitere moderne Stilmittel:

- **spannende Perspektiven**
- **ungewöhnliche Bildausschnitte**
- **authentische, nicht inszeniert wirkende Fotografie**

#### **Resultat: Bilder, die den Betrachter zu einer Entdeckungsreise einladen! Erst in der Werbung, in weiterer Folge in Wien selber!**

Das Kommunikations-Quadrat verdeckt immer ganz bewusst einen Teil des Bildes und trägt dadurch dazu bei, Spannung und Neugierde zu erzeugen.

Diese Bildsprache hat zusammen mit dem sehr starken Kommunikations-Quadrat zusätzlich den Vorteil, dass es ein sehr breites Spektrum an Bildwelten elegant verbindet: Architektur, Natur, Lifestyle, Events, Kunst, Geschichte, Modernität, Menschen, Genuss, ...

#### **Alles, was Wien zu bieten hat!**

Spannende, nicht alltägliche Perspektiven zeigen Wien von einer neuen Seite.

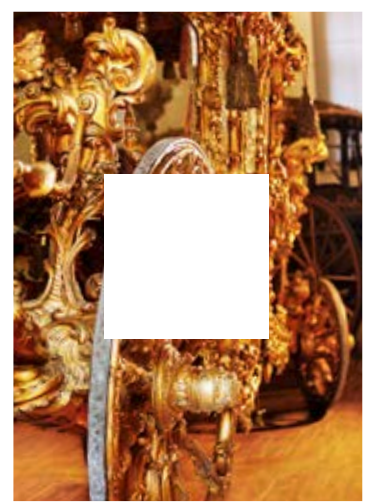

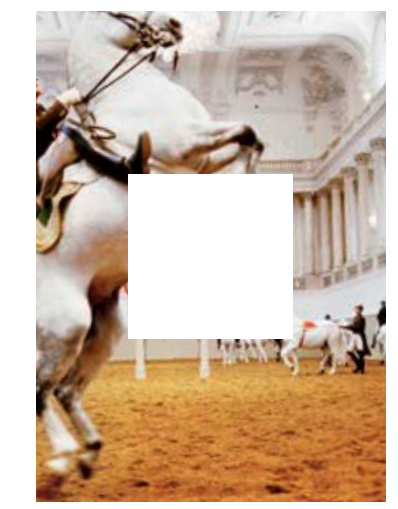

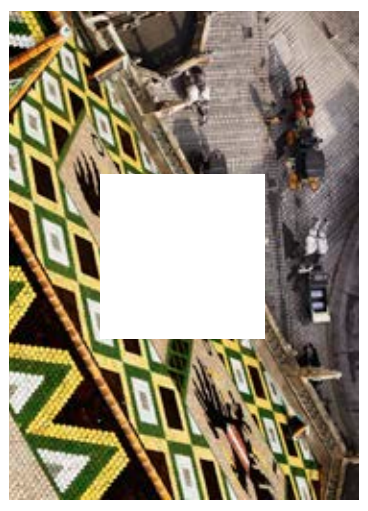

Bisher ungesehene, ungewöhnliche Bildausschnitte machen Altbekanntes neu erlebbar.

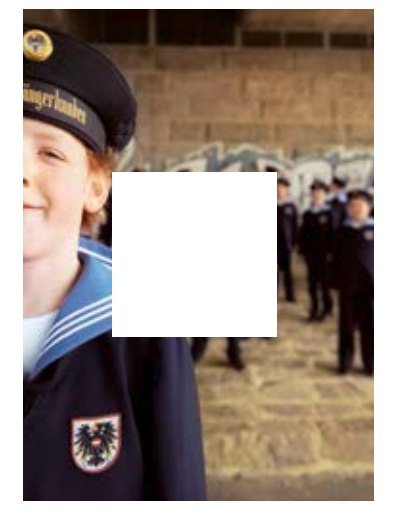

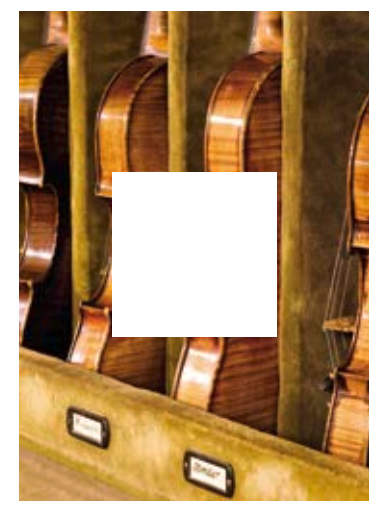

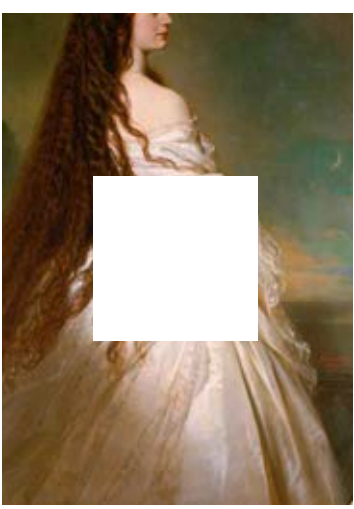

Authentische, nicht inszeniert wirkende Bilder verpassen Wien ein glaubwürdiges Flair.

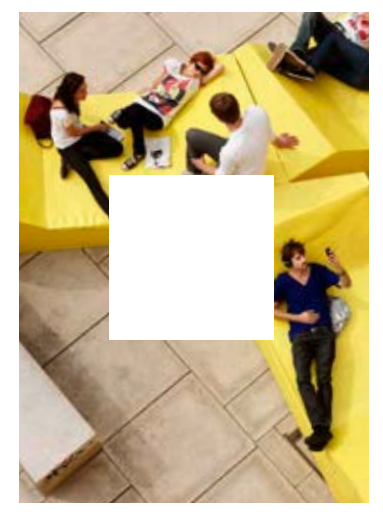

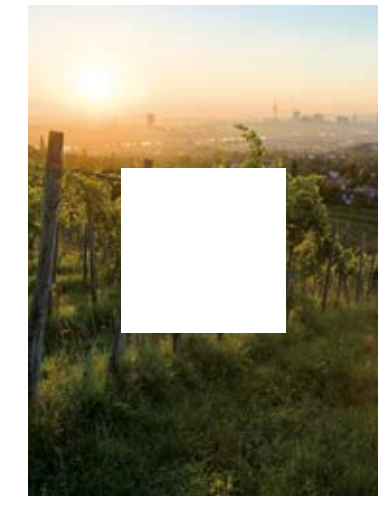

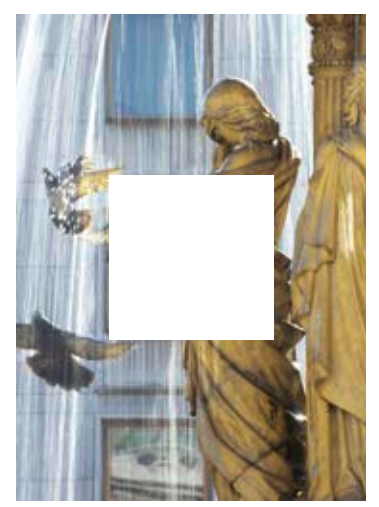

Alle Bilder stellen formal oder inhaltlich einen klaren Bezug zu Wien her (Sisi-Gemälde, Sehenswürdigkeiten, Wiener Spezialitäten usw.) und zeigen Wien in einer modernen, spannenden, ungesehenen Art und Weise, wirken einladend und wecken das Interesse des Betrachters.

## SOUND IDENTITÄT

Die **Sound Identität (SI)** des WienTourismus besteht aus:

- **Soundlogo (SL)** schnelle Erkennung der Marke Wien
- **Soundscape (SSC)** Sound-Landschaft der Marke Wien für längere Einsätze

Es ist für alle Einsätze zu beachten, das **SL** unverändert zu lassen, ganz abzuspielen und nicht mit anderen Klängen zu vermischen.

Das **SSC** dient zum Verweilen in der Atmosphäre der Marke Wien und kann bei Bedarf für den jeweiligen Berührungspunkt selbstähnlich angepasst werden.

Das **SL** wurde von den Markenwerten abgeleitet und steht für:

ZEITLOSIGKEIT: durch die aktuelle und zeitgemäße Präsentation des klassischen Themas

- HOCHWERTIGKEIT: durch einen bewusst künstlerischen Ausdruck
- KULTIVIERTHEIT: durch Stilsicherheit und kreative Eleganz
- SINNLICHKEIT: durch Schönheit, Verspieltheit und Witz

Musikalisch Elemente der **SI** sind:

- Verspielte Querflöte (klassischer Ansatz)
- Kontrabass (leicht groovig und jazzig gespielt)
- Pad Sounds (statt Streicher)
- Dezent im Hintergrund gesungener Ton (durch Sopran)
- Schlagwerk bestehend aus Bruches und Pauke (Downtempo)
- Moderne Interpretation durch loungigen Vienna Sound

Das **SL** ist nicht kurz, da Zeit für Sinnlichkeit und Zeitlosigkeit benötigt wird (4 Sekunden). Die Verbindung zu "Wien: Jetzt oder nie" wird im **SL** durch das Einspielen des Orchesters vor Konzertbeginn klanglich hergestellt (Jetzt geht es gleich los und wird sich nicht wiederholen.) und mit einer klassischen Querflöte und einem zeitgemäßen Pad Sound abgeschlossen.

Die **Tonqualität** der jeweils genutzten Beschallungsquelle (zum Beispiel PA-, Telefon-, Computer-, Radio-, Fernsehlautsprecher) ist unbedingt zu berücksichtigen, wenn möglich zu überprüfen und anzupassen.

## VIENNA CONVENTION BUREAU:

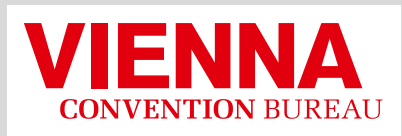

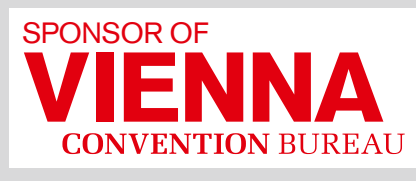

Sponsorlogo

**WWW.VIENNA.CONVENTION.AT** 

Logo

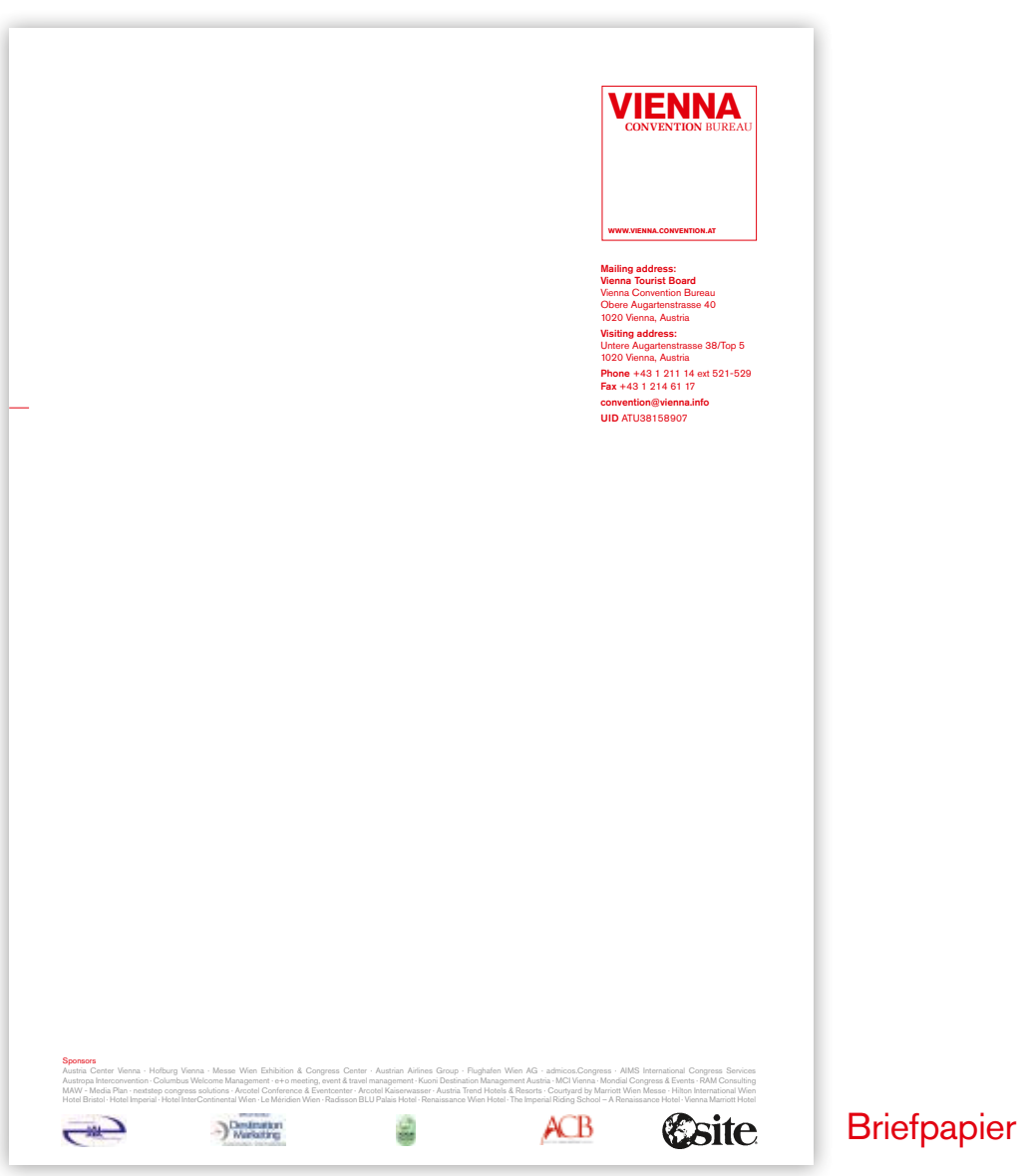

#### Beispiele für Anzeigenformate:

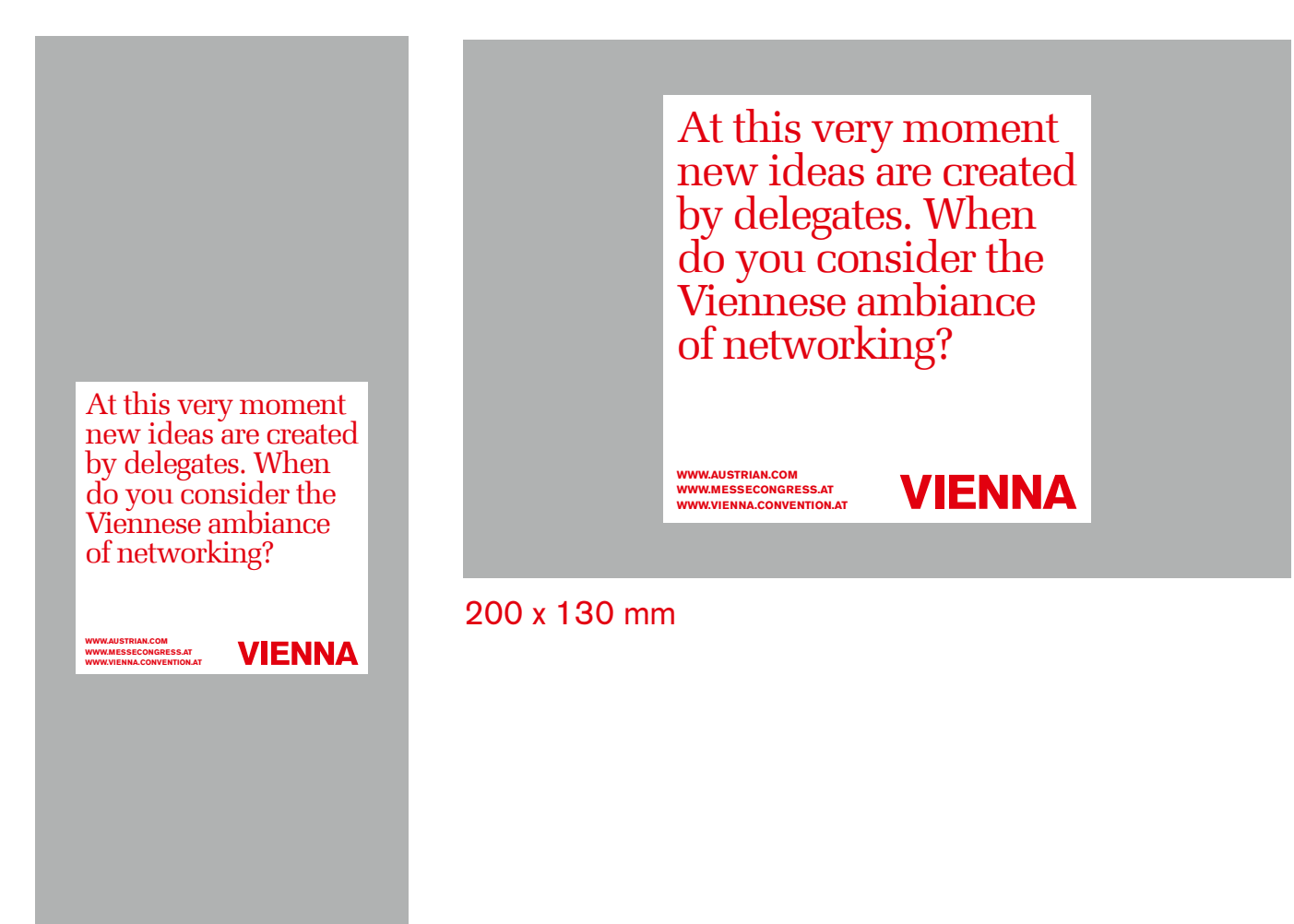

106 x 280 mm

## VIENNA EXPERTS CLUB:

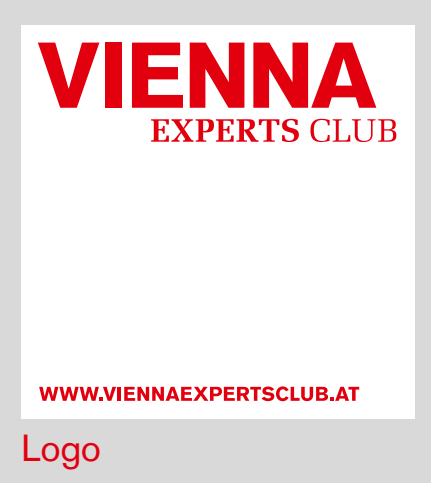

#### Club-Karte

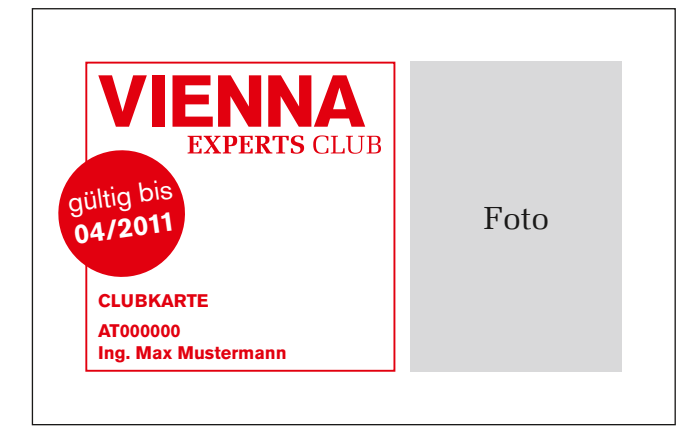

© WienTourismus Wien-Hotels & Info, Telefon 24 555, Fax 24 555-666 (täglich 9–19) B2B

Telefon 211 14-0, Fax 216 84 92 www.wien.info (Brancheninfos im B2B-Bereich) info@wien.info

Vienna Experts Clubbüro Telefon 810 48 49, www.viennaexpertsclub.at experts.club@wien.info

Diese Karte kann nur durch den Karteninhaber benützt werden. Bei Verlust oder Diebstahl benachrichtigen Sie bitte: Tel. 810 48 49

## folder layout:

Aufbaubeispiel einer klassischen Folder-Titelseite (100 x 210 mm):

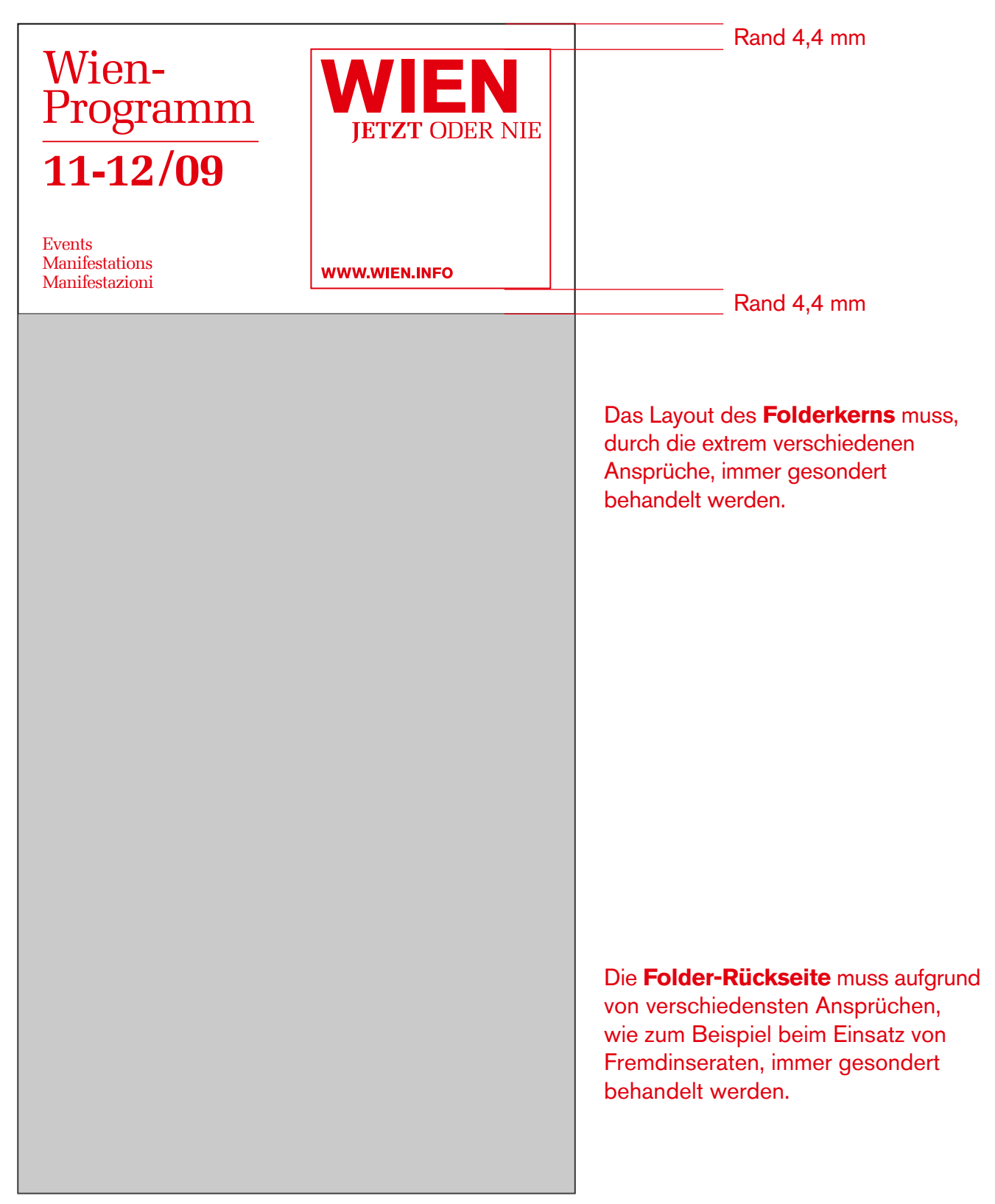

### THEMEN-MAILINGS FÜR elektronischen versand:

Beispiel: Kocheinladung Mailand

Abspeichern als PDF oder JPG ohne Passer. ACHTUNG: Bilddaten müssen ausreichend groß sein!

### Ha mai preparato un vero menu viennese?

WienTourismus e NIKI La invitano cordialmente ad una autentica serata viennese! Insieme ai cuochi austriaci Karl e Leopold Wrenkh prepariamo dei tipici piatti vien e degustiamo del vino viennese.

**Quando?** giovedì, 11 febbraio 2010 ore 19:00

**Dove?** Teatro7 7, Via Thaon di Revel 20159 Milano

Se desidera partecipare La preghiamo di farci sapere entro il 1° di febbraio. **e-mail: helena.rastl@flyniki.com fax: +43 1 70 126 480**

**La aspettiamo! NIKI & WienTourismus**

**WWW.vIeNNa.INFO**

**WIKD flyniki.com** 

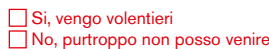

nome: e-mail:

ditta:

#### **Participare e vincere!**

Tutti i partecipanti prenderanno parte all'estrazione di un fine settimana a Vienna offerto da NIKI e WienTourismus.

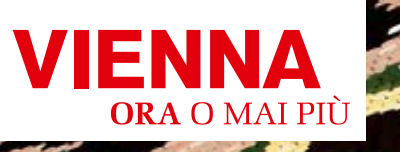

#### Headline und Einleitung

Allgemeiner Infoteil

Bereich für Fremdlogos

## einladung pressegespräch:

Beispiel: Pressefrühstück Prag

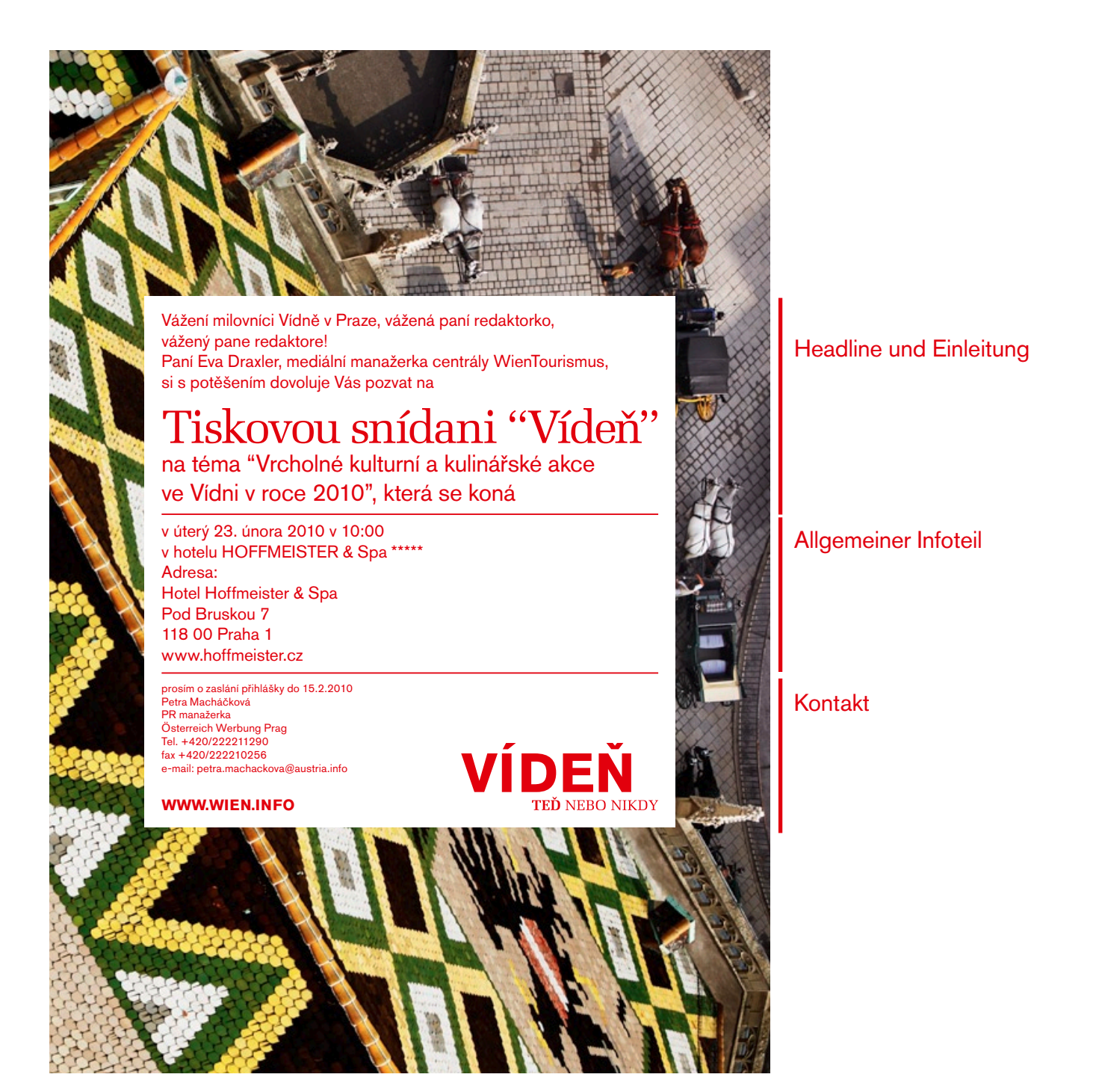

### MEHRSEITIGE BRIEFE:

#### Beispiel: Frauentag Russland

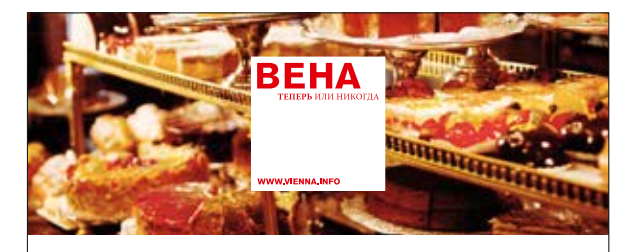

#### Венский вкус: культура наслаждения во всех смыслах

Настоящие ценители жизни знают: Вена является единственным городом в мире,<br>давшим название самостоятельному кулинарному стилю, Венской кухне. Имея в<br>распоряжении 700 гектаров виноградников, город является единственной мет в мире, имеющей в своих городских границах выдающееся виноделие. Даже места, в которых наслаждаются едой и питьём, являются родовыми понятиями: венские кофейни, которые копируют во всём мире и не могут точно повторить.

Под плинимом самых разных стран в Вене сложного разность для постоянно бразили эрон. Как знакенитые появре, так и их коллегии образили под плинимом и зависимом и направления под плинимом с политических политических полит

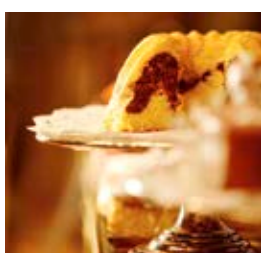

#### Приём с шампанским & культурное наслаждение

Приём с шампанским в Альбертине

Ваши клиенты насладятся бокалом шампанского, включая два бутерброда, апельсиновый или яблочный сок по желанию в винотеке Альбертины, после чего посетят известный музей.

Цена: 18 евро с человека для группы от 20 человек<br>Услугс шампанское и входило билет в Альбертину<br>Услугс шампанское и входило билет в Альбертину<br>Два рабочис для до посещение. Альбертина, Albertinaylate 1, 1010<br>Контант и

Алфельштрудель-резиденция во дворце Шёнбрунн<br>Под историческими сводами нафе Residenz находится рай для<br>всех любителей алфельштруделя. В демонстрационной пекар-<br>не каждый час опытный кондитер выпекает вручную приготов-<br>лен ный рецепт венского яблочного штруделя, с помощью которо-го можно дома самому попробовать себя в роли пекаря.

Штрудель-шоу в кафе Residenz проходит с 15.3. по 30.10. ежедневно, с 10.00 до 17.00, всегда каждый полный час. Эксклюзивные шоу для групп по заявке. Контакт и бронирование: кафе Residenz, дворец Шёнбрунн, Kavalierstrakt 52, 1130 Вена, линия метро U4, остановка Schönbrunn, www.cafe-wien.at, e-mail: residenz@cafe-wien.at

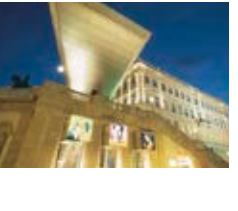

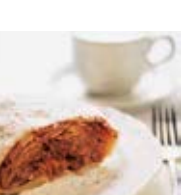

**BEHA** 

Дополнительную информацию и другие предложения на тему<br>"Искусство наслаждения" Вы найдёте на вебсайтах Венского<br>совета по туризму www.vienna.info и b2b.vienna.info

Рекомендации гурманам в Вене

Сначала полюбоваться произведениями искусства, загем превосходно поесть: в музеях<br>Вены можно в высшей степени приятно объединить художественное и нулинарное<br>удовольствие. Насладиться традиционной культурой венских кофеен

Венский меланж & императорские шедевры

Классическое предложение Художественно-исторического музея<br>Ваши клиенты осмотрят императорские шедевры таких анамен<br>нитых художников, как Брогевь, Тициан, Рафаэль, Веласиес,<br>Вермеер и Дюрер, после чего насладятся в имперс

Цена: 13,50 евро с человека. Цена действительна для 10 неповека. Цена действительна групп от 10 человек<br>Услуги: 1 посещение Художественно-исторического<br>музея, 1 меланж в кафе-ресторане Gerstner, 1 кусок<br>Вронируемые дни: ежедневно, кроме понедельника,<br>Бронируемые дни: ежедневно, кроме понедельника,<br>с 10.0 Контакт и бронирование: Художественно-исторический музей, Burgring 5, 1010 Вена, линия метро U2, остановка «Музейный квартал», www.khm.at, господин Markus Kustatscher, e-mail: markus.kustatscher@khm.at

e-mail: peter.merhar@liechtensteinmuseum.at

Нофейное предполение Мурел Пистенштайн<br>После осмотря дворца с нижескими коллекциями Ваши<br>пророным штрудены в трантире Ruben's Влавите или в персоным интуденем в трантире Ruben's Влавите или в<br>поронеми штруденем в трантир

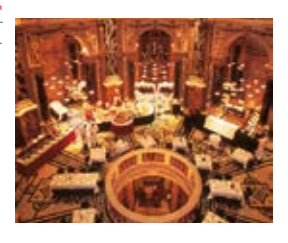

52

## VORGABEN FILM:

Für alle Filme, die produziert werden, gelten folgende Richtlinien verbindlich.

### INTRO & OUTRO:

#### **Intro**

- Quadratisches Logo (auf weißem Hintergrund mit Schatten) + Soundlogo
- Größe: 664px (horizontal und vertikal zentriert)

#### **Outro**

■ Einblendung Logo (664px) + Soundlogo

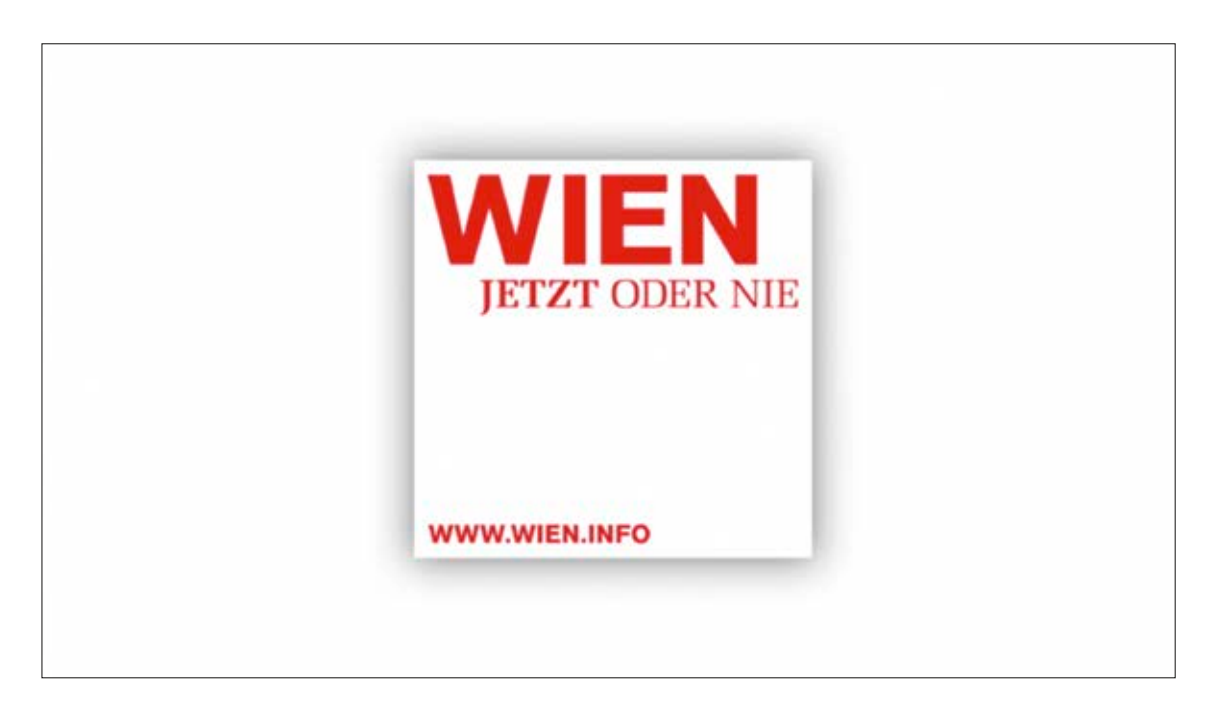

Bei Videos für Präsentationen: Logo beim Intro am Anfang 4 Sekunden stehen lassen (dann erst das Soundlogo starten) und beim Outro am Ende (nach dem Soundlogo) 10 Sekunden stehen lassen (für evtl. Überblendungen in einer Präsentation).

### START-INSERT:

### **Quadrat**

Weißes Quadrat (Größe: 664px) mit Schatten auf weißem Hintergrund, horizontal und vertikal zentriert

### **Schrift**

- Schriftarten: Melior Com über dem Strich, Akzidenz Grotesk Pro unter dem Strich
- Farbe (RGB): 221, 0, 21
- Schriftgröße: 91über dem Strich, 50 unter dem Strich
- Zeilenabstand: -9 über dem Strich, normaler Abstand unter dem Strich

#### **Logo**

Logo rechts unten im Quadrat platzieren

#### **Inhalt**

- Stadt
- **Location**
- oder Name der Aktion (wenn keine Angabe zu Stadt/Location möglich, z.B. Online-Aktionen)
- Unter dem Strich:

Beschreibung/Name/Name der Aktion oder eine andere wichtige Information. Laufzeit im Datumsformat: 1.1. bis 12.1.2013

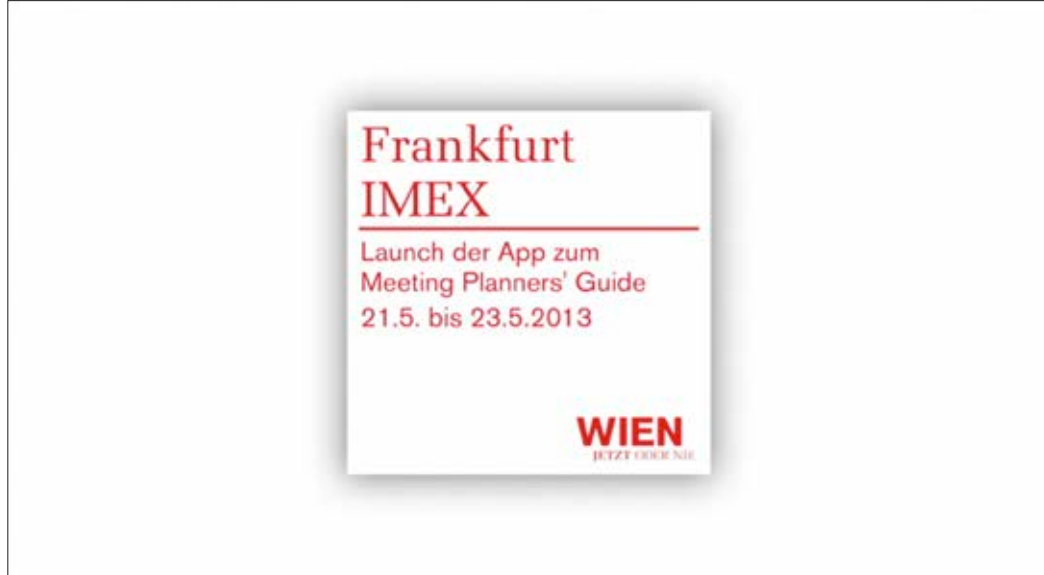

### TEXT-INSERTS:

#### **Text-Inserts müssen in quadratischer Form erfolgen (rote Schrift auf weißem Hintergrund)**

#### **Quadrat**

- Farbe: Weiß (50% Transparenz)
- Größe: 664px (quadratisch)
- Position: siehe Beispiel. Die genaue Position richtet sich nach den Bildinhalten im Hintergrund. Es sollten z.B. bei Interviews keine Gesichter verdeckt werden – das Quadrat kann (falls notwendig) auch auf der linken Seite positioniert werden.

#### **Schrift**

- Akzidenz Grotesk Pro, Schriftgröße 70, linksbündig, Farbe (RGB): 221, 0, 21
- Abstand vom linken und oberen Rand muss gleich sein.

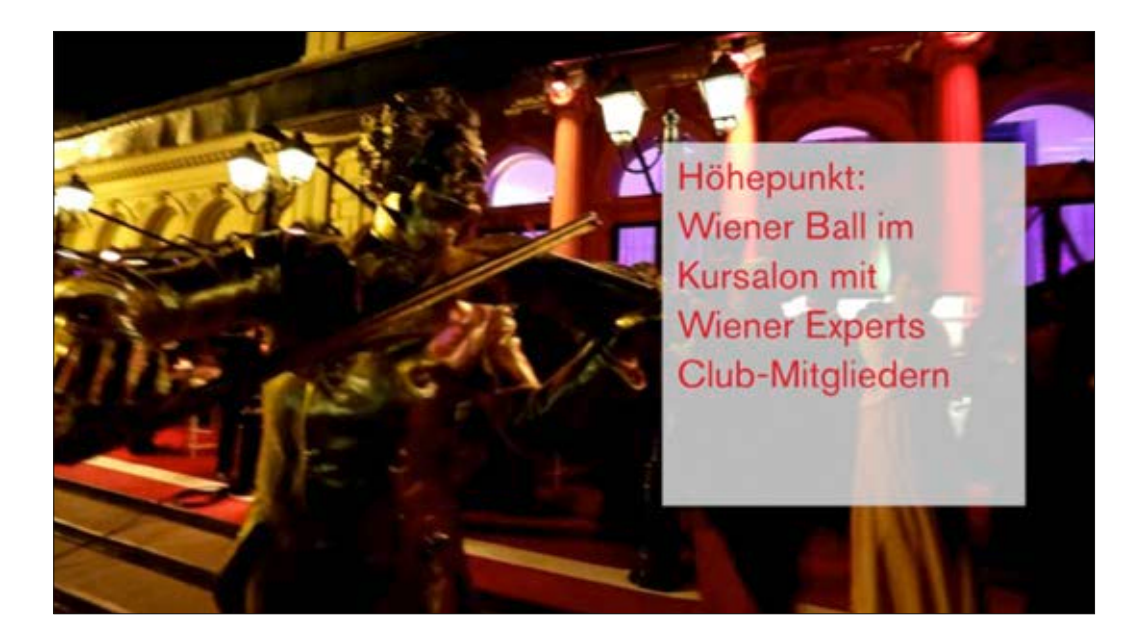

### VIDEO-FILES:

#### **Die final abgenommene und freigegebene Version jedes Videos ist in den folgenden Formaten zu übermitteln:**

#### **Windows Media Video (WMV):**

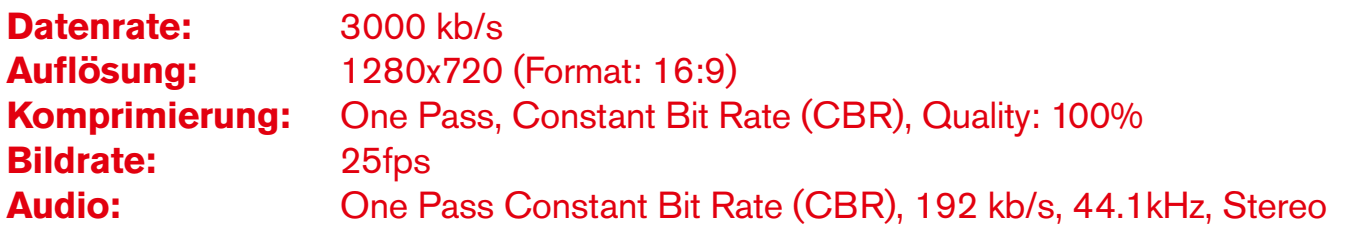

#### **MPEG 4 Video (MP4):**

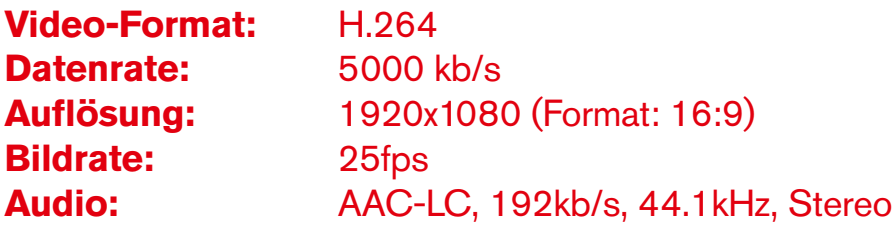

#### **Quicktime H.264 (MOV):**

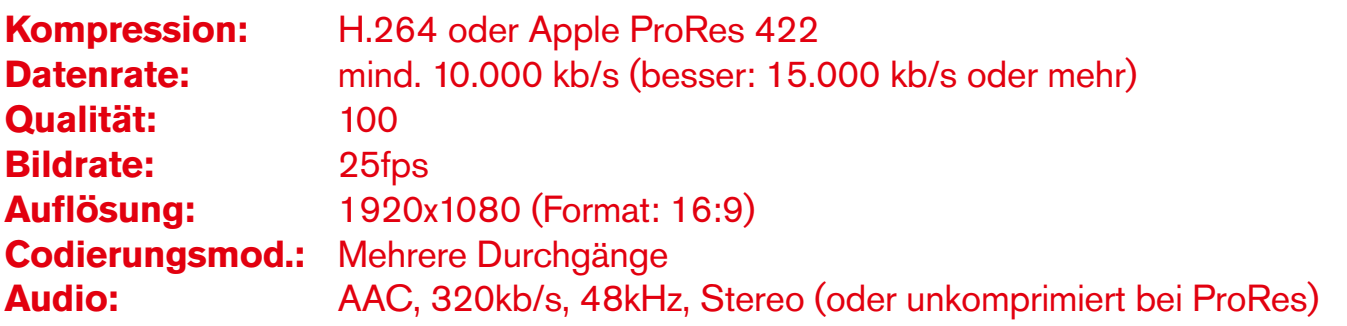

#### **Quicktime H.264 (MOV) – OHNE Text-Inserts/Overlays/etc.:**

Details wie oben

Für weitere Informationen wenden Sie sich bitte an die Abteilung Brandmanagement und internationale Werbung.

**brandmanagement@wien.info**